### СОГЛАСОВАНО

Первый заместитель генерального директора - заместитель по научной работе ФГУП «ВНИИФТРИ» А. Н. Щипунов OS 2022 г:

# **Государственная система обеспечения единства измерений МОДУЛИ РАСШИРЕНИЯ ЧАСТОТНОГО ДИАПАЗОНА**

### **TFE1854**

### **МЕТОДИКА ПОВЕРКИ**

**МП 651-22-047**

р.п. Менделеево 2022 г.

## **СОДЕРЖАНИЕ**

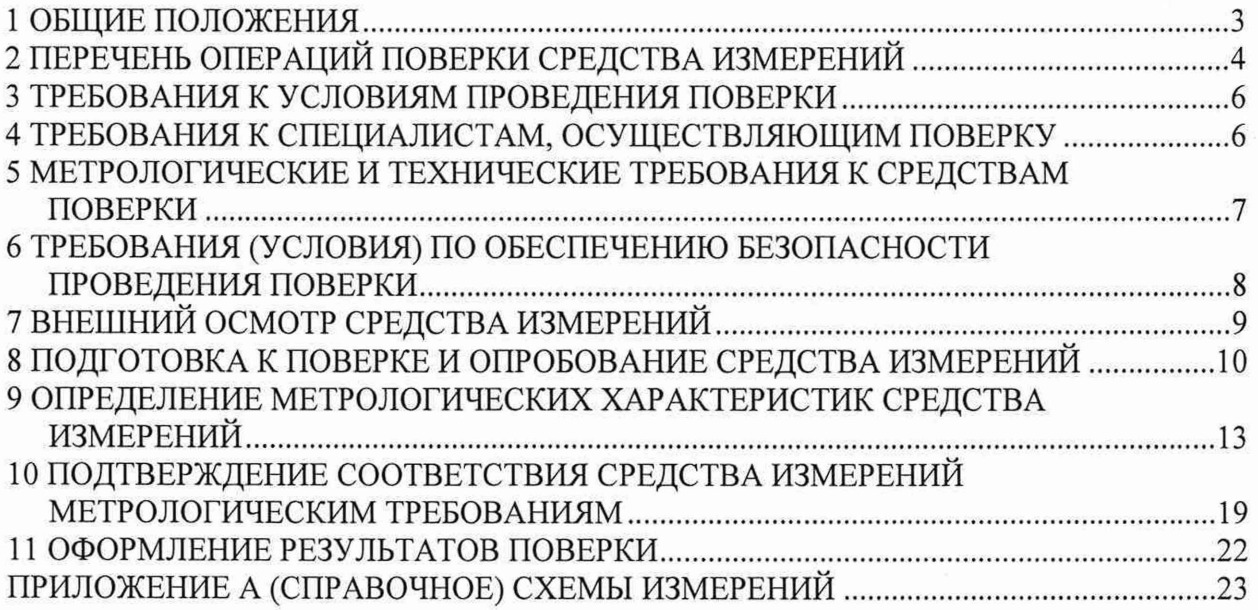

 $\overline{\phantom{a}}$ 

 $\widetilde{\psi}$ 

#### <span id="page-2-0"></span>**1 ОБЩИЕ ПОЛОЖЕНИЯ**

1.1 Настоящая методика устанавливает методы и средства первичной и периодической поверки модулей расширения частотного диапазона TFE1854 производства ООО «ПЛАНАР» г. Челябинск (далее - модули).

1.2 Первичной поверке подлежат модули до ввода в эксплуатацию и после ремонта. Периодической поверке подлежат модули, находящиеся в эксплуатации и на хранении.

1.3 Модули в комплекте с анализаторами цепей векторными С4209, С4409, С4220 и С4420 (далее - анализаторы) предназначены для измерений комплексных коэффициентов передачи и отражения многополюсников.

1.4 Модули представляют собой преобразователи частоты, которые функционируют совместно с анализатором. Автономной работы модулей не предусмотрено, без подключения к анализатору они не могут быть использованы для проведения измерений.

Управление модулями осуществляется программным обеспечением анализатора.

ВНИМАНИЕ! Управление и питание модулей осуществляется непосредственно с анализатора. Количество одновременно работающих модулей определяется количеством портов анализатора.

В зависимости от используемого анализатора выделяют следующие модификации.

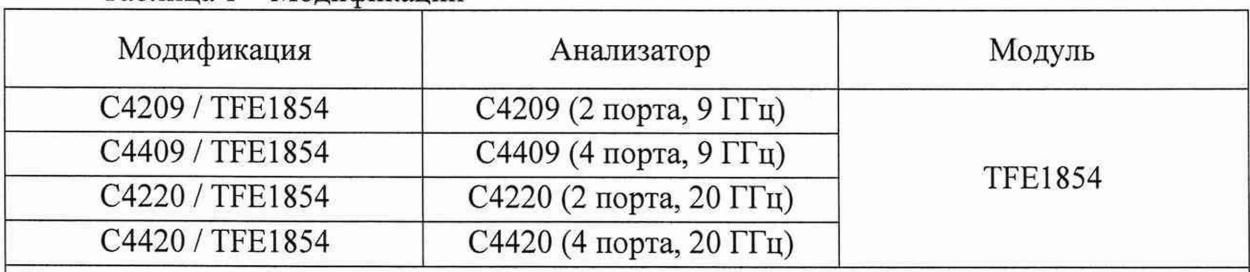

Таблица 1 - Модификации

Примечания:

1 Модификации отражают совместную работу анализаторов цепей векторных С4209, С4409, С4220, С4420 и модулей расширения частотного диапазона TFE1854.

2 Максимальное количество работающих модулей определяется количеством измерительных портов анализатора, т.е. двухпортовые приборы могут одновременно работать с одним или двумя модулями, четырехпортовые могут управлять одним, двумя, тремя или четырьмя модулями.

3 Анализаторы цепей векторные С4209, С4409, С4220, С4420 производства ООО ПЛАНАР - утвержденного типа (рег. № 5960-16).

Если модуль (модули) поверяются в комплекте с анализатором, то необходимо чтобы анализатор предварительно прошел поверку в сокращенном объеме согласно его действующей методики. Сокращенный объем предполагает, что требуется выполнить все пункты методики поверки анализатора, кроме определения погрешности измерений коэффициентов передачи и отражения.

1.5 Поверка модулей может осуществляться только аккредитованным на проведение поверки в соответствии с законодательством Российской Федерации об аккредитации в национальной системе аккредитации лицом, в соответствии с его областью аккредитации.

1.6 При проведении поверки должна быть обеспечена прослеживаемость поверяемых модулей к государственным первичным эталонам единиц величин:

- ГЭТ 1-2018. «Государственный первичный эталон единиц времени, частоты и национальной шкалы времени» в соответствии с Приказом Росстандарта № 1621 от

31.07.2018 Об утверждении государственной поверочной схемы для средств измерений времени и частоты;

- ГЭТ 26-2010 «Государственный первичный эталон единицы мощности электромагнитных колебаний в волноводных и коаксиальных трактах в диапазоне частот от 0,03 до 37,50 ГГц» в соответствии с Приказом Росстандарта № 3461 от 30.12.2019 Об утверждении государственной поверочной схемы для средств измерений мощности электромагнитных колебаний в диапазоне частот от 9 кГц до 37,5 ГГц;

- ГЭТ 167-2017 «Государственный первичный эталон единицы мощности электромагнитных колебаний в диапазоне частот от 37,50 до 78,33 ГГц» в соответствии с Приказом Росстандарта № 2839 от 29.12.2018 Об утверждении государственной поверочной схемы для средств измерений мощности электромагнитных колебаний в диапазоне частот от 37,50 до 78,33 ГГц;

- ГЭТ 193-2011 «Государственный первичный эталон единицы ослабления электромагнитных колебаний в диапазоне частот от 0 до 178 ГГц» в соответствии с Приказом Росстандарта № 3383 от 30.12.2019 Об утверждении Государственной поверочной схемы для средств измерений ослабления напряжения постоянного тока и электромагнитных колебаний в диапазоне частот от 20 Гц до 178,4 ГГц;

- ГЭТ 75-2017 «Государственный первичный эталон единицы волнового сопротивления в коаксиальных волноводах» в соответствии с ГОСТ Р 8.813-2013 ГСИ. Государственная поверочная схема для средств измерений волнового сопротивления, комплексных коэффициентов отражения и передачи в коаксиальных волноводах в диапазоне частот от 0,01 до 65,00 ГГц.

1.7 Перед проведением поверки необходимо ознакомиться с указаниями, изложенными в руководстве по эксплуатации на модули.

После проведения поверки необходимо выполнить визуальный контроль чистоты и целостности всех соединителей, расположенных на передней панели модулей и анализатора, в комплекте с которым они работают. При обнаружении посторонних частиц провести чистку соединителей.

1.8 Интервал между поверками 1 год.

#### **2 ПЕРЕЧЕНЬ ОПЕРАЦИЙ ПОВЕРКИ СРЕДСТВА ИЗМЕРЕНИЙ**

2.1 При проведении поверки следует выполнить операции, указанные в таблице 2 или в таблице 3.

2.2 Одновременно может поверяться один, два или четыре модуля.

2.3 При измерении модули подключаются к анализатору. Если модули не укомплектованы анализатором, то следует использовать анализатор, приведенный в пункте 5.

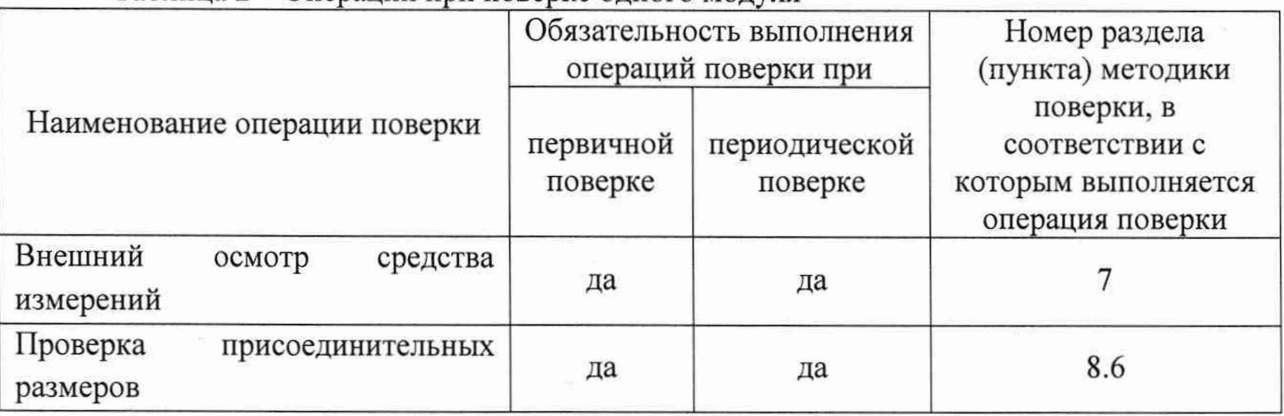

Таблица 2 - Операции при поверке одного модуля

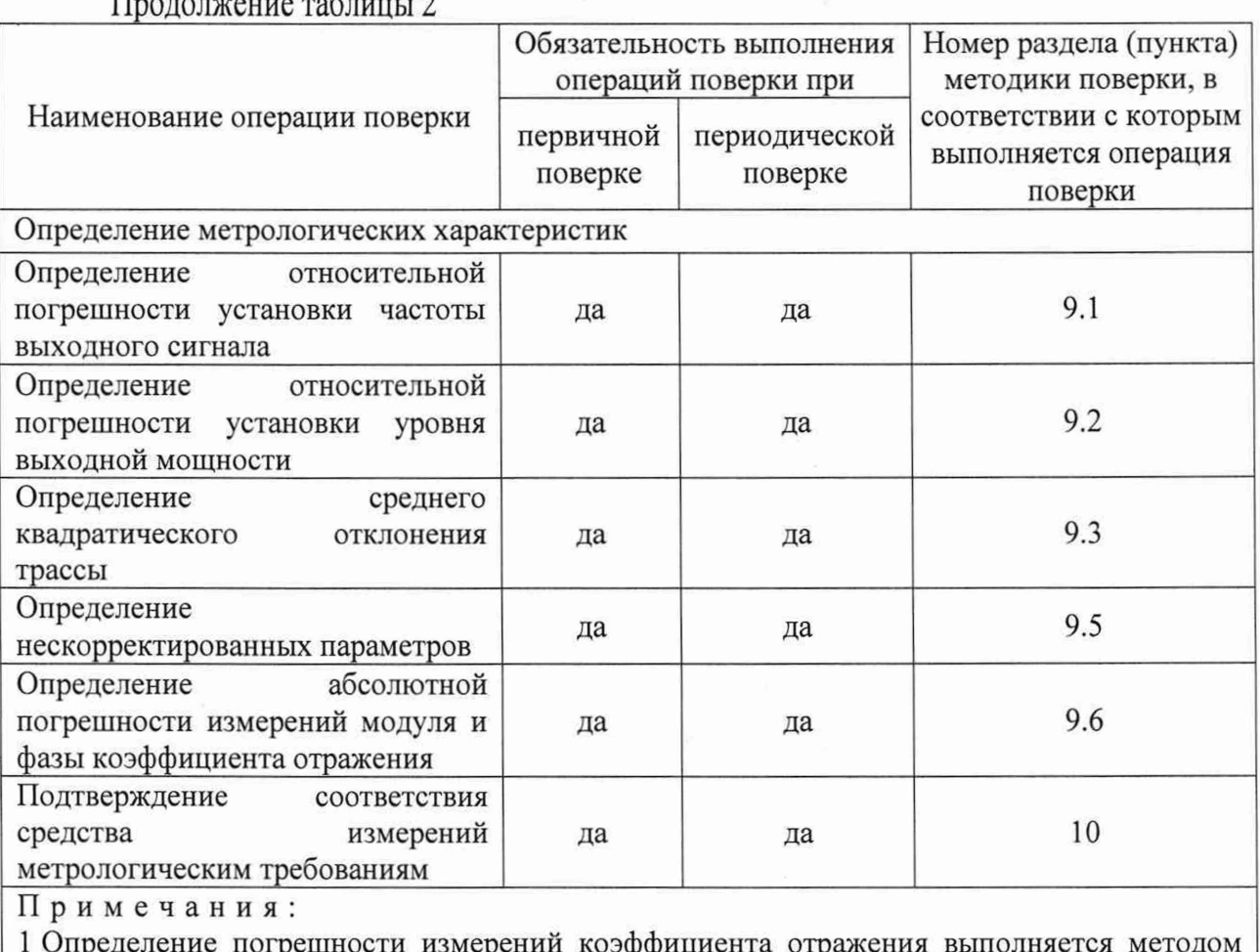

сравнения (Метод 1 по 9.6).

2 Нескорректированные параметры (направленность и согласование источника) определяются по результатам проведения полной однопортовой «калибровки»<sup>1)</sup>.

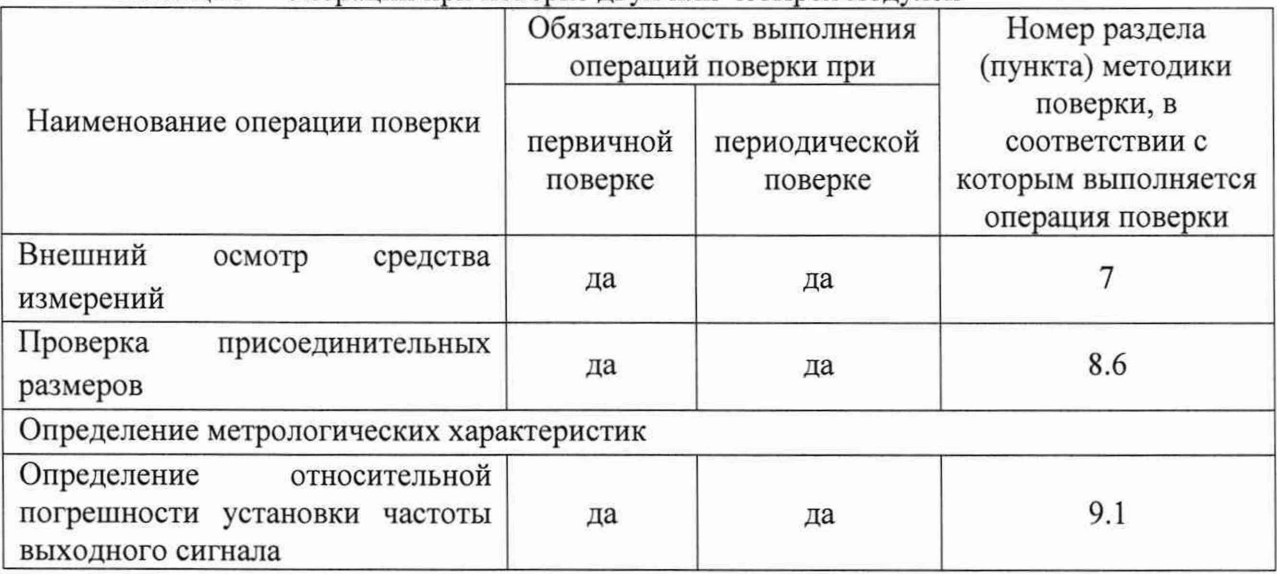

Таблица 3 - Операции при поверке двух или четырех модулей

<sup>1)</sup> Калибровка - процесс, в результате которого определяются комплексные оценки ошибок в соответствии с моделью анализатора цепей векторного (см. МИ 3411-2013). Здесь и далее по тексту термин калибровка будет отображаться в кавычках, чтобы не путать с термином калибровка средств измерений, указанным в Федеральном законе от 26 июня 2008 г. № 102-ФЗ «Об обеспечении единства измерений».

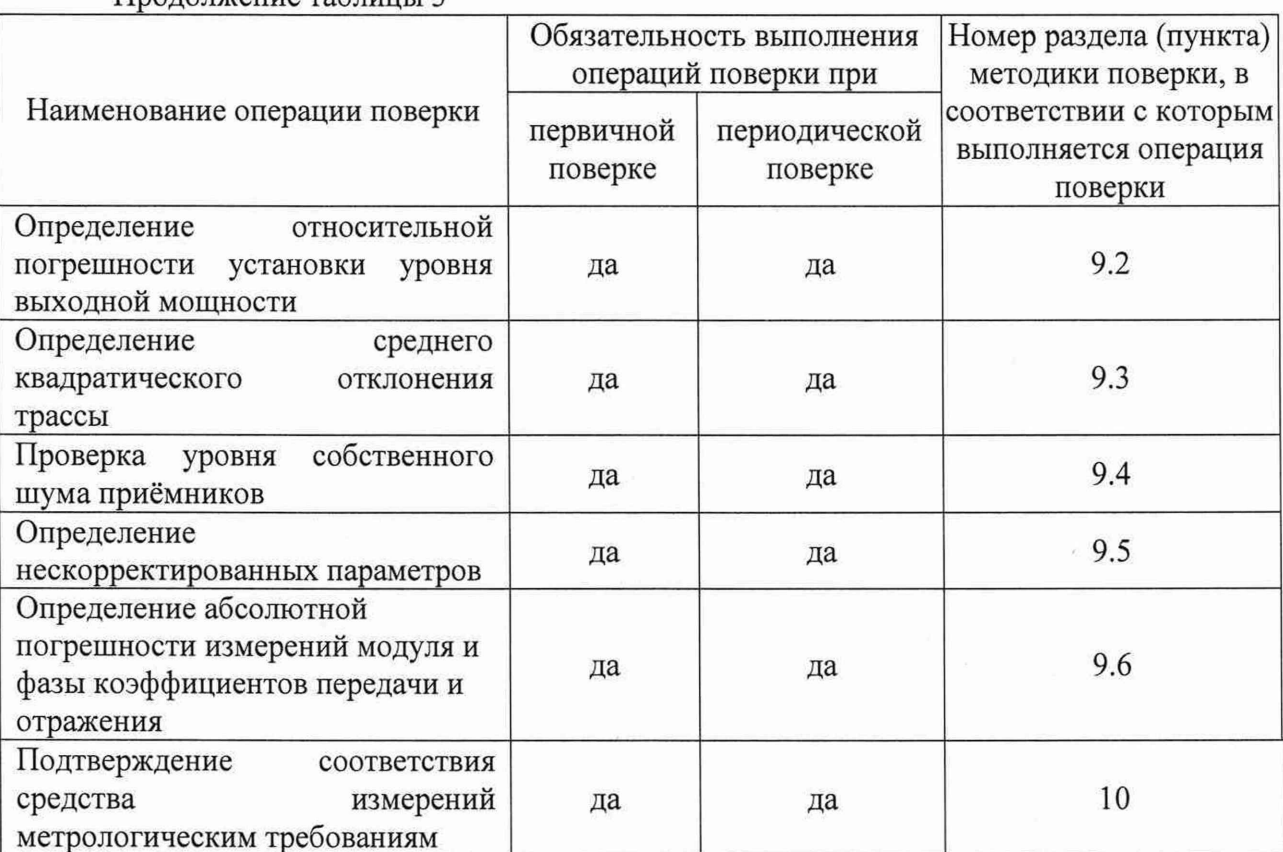

Продолжение таблицы 3

Примечания:

1 Определение погрешности измерений коэффициентов передачи и отражения

выполняется двумя методами - методом сравнения (Метод 1 по 9.6) и прямым (Метод 2 по  $(9.6)$ .

2 Нескорректированные параметры (направленность, согласование источника и согласование нагрузки) определяются по результатам проведения полной двухпортовой «калибровки».

2.4 При получении отрицательных результатов по любому пункту таблицы 2 или 3 поверяемый модуль (модули) бракуется и направляется в ремонт.

2.5 На основании письменного заявления владельца модуля (модулей) допускается проводить периодическую поверку для меньшего числа измеряемых величин и поддиапазонов (где применимо), которые используются при эксплуатации по соответствующим пунктам настоящей методики поверки. Данные ограничения должны быть зафиксированы при оформлении результатов поверки.

### <span id="page-5-0"></span>3 ТРЕБОВАНИЯ К УСЛОВИЯМ ПРОВЕДЕНИЯ ПОВЕРКИ

3.1 При проведении поверки должны соблюдаться следующие условия:

- температура окружающего воздуха, °С (К) от плюс 15 до плюс 25 (от 288 до 298);

- относительная влажность окружающего воздуха, % не более 80:

- атмосферное давление, кПа (мм рт. ст.) от 84,0 до 106,7 (от 630 до 800).

#### <span id="page-5-1"></span>4 ТРЕБОВАНИЯ К СПЕЦИАЛИСТАМ, ОСУЩЕСТВЛЯЮЩИМ ПОВЕРКУ

4.1 К проведению поверки допускаются лица, прошедшие инструктаж по технике безопасности на рабочем месте, освоившие работу с модулями и применяемыми средствами поверки и изучившие настоящую методику.

4.2 Поверка осуществляется одним специалистом.

### **5 МЕТРОЛОГИЧЕСКИЕ И ТЕХНИЧЕСКИЕ ТРЕБОВАНИЯ К СРЕДСТВАМ ПОВЕРКИ**

5.1 Рекомендуемые средства поверки приведены в таблице 4.

5.2 Поверка может быть выполнена в тракте 1,85/0,8 мм (от 18 ГГц до 54 ГГц) или в тракте 2,4/1,04 мм (от 18 ГГц до 50 ГГц).

### Таблица 4 - Перечень средств поверки

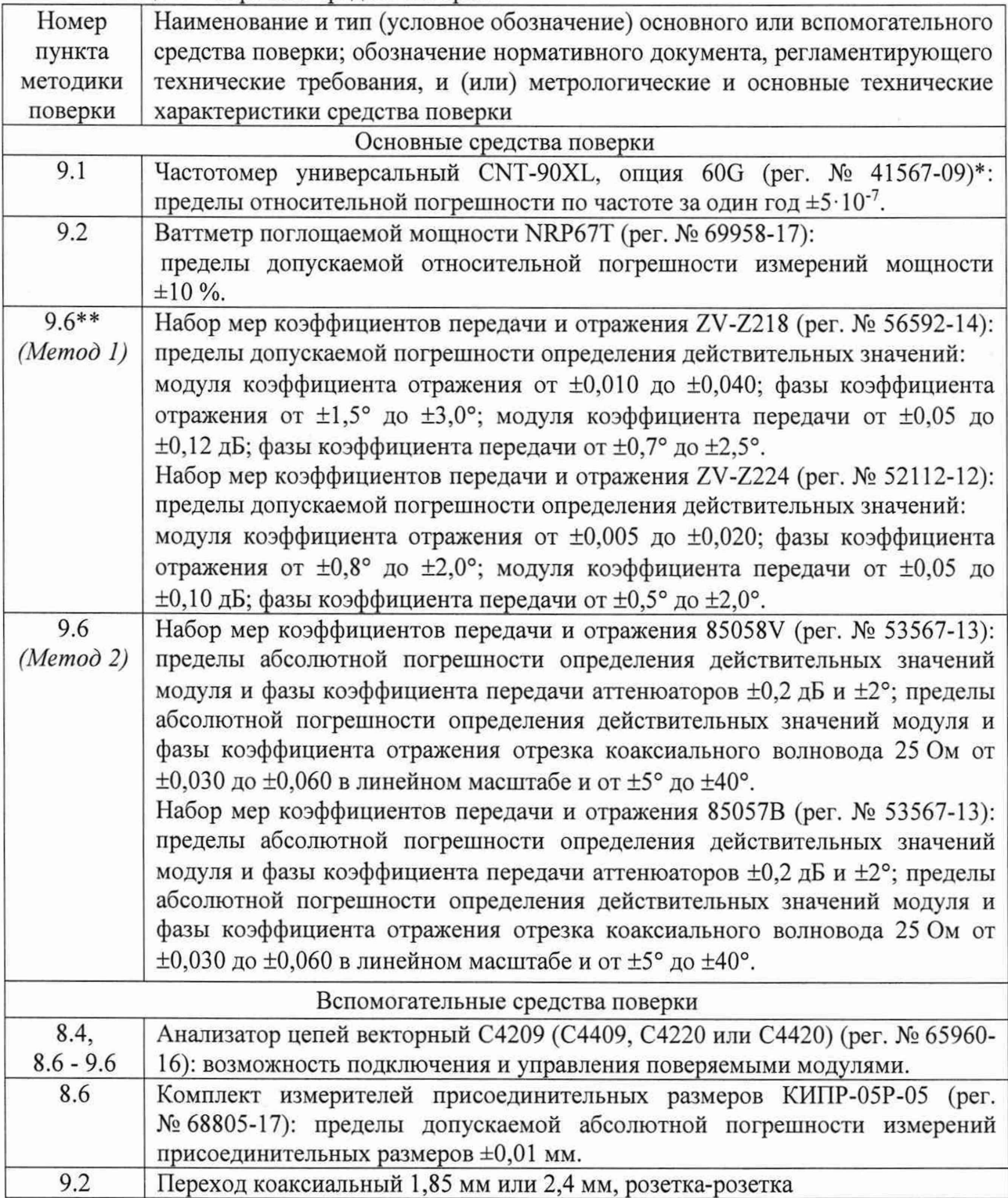

Продолжение таблицы 4

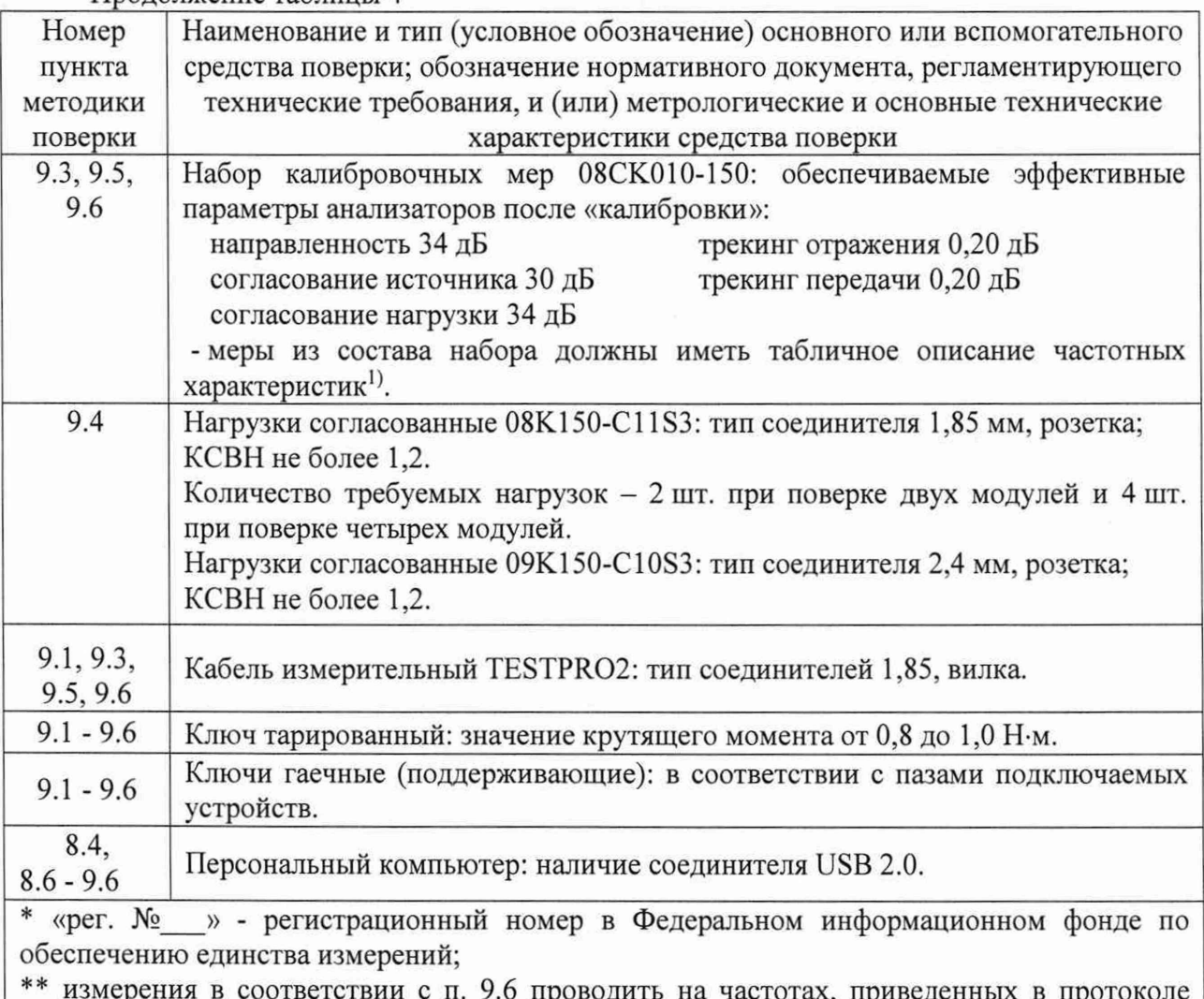

\*\* измерения в соответствии с п. 9.6 проводить на частотах, приведенных в протоколе поверки на набор мер, на которых известны их действительные характеристики (далее регламентированные частоты)

5.3 Допускается использовать аналогичные средства поверки, обеспечивающие определение метрологических характеристик с требуемой точностью.

5.4 Применяемые средства поверки должны быть исправны и поверены, применяемые средства поверки утверждённого типа СИ в качестве эталонов единиц величин должны быть исправны и поверены с присвоением соответствующего разряда.

### **6 ТРЕБОВАНИЯ (УСЛОВИЯ) ПО ОБЕСПЕЧЕНИЮ БЕЗОПАСНОСТИ ПРОВЕДЕНИЯ ПОВЕРКИ**

6.1 При проведении поверки необходимо соблюдать «Правила технической эксплуатации электроустановок потребителей», «Правила техники безопасности при эксплуатации электроустановок потребителей» и правила охраны труда.

6.2 На рабочем месте должны быть приняты меры по обеспечению защиты от воздействия статического электричества.

6.3 Для исключения сбоев в работе измерения необходимо производить при отсутствии резких перепадов напряжения питания сети, вызываемых включением и выключением мощных потребителей электроэнергии и мощных импульсных помех.

<sup>1)</sup> Под табличным описанием следует понимать набор (таблицу) значений комплексного коэффициента отражения меры (нагрузки) в диапазоне рабочих частот.

### <span id="page-8-0"></span>**7 ВНЕШНИЙ ОСМОТР СРЕДСТВА ИЗМЕРЕНИЙ**

7.1 Сверить комплектность и внешний вид каждого поверяемого модуля с данными, приведёнными в эксплуатационной документации на него.

7.2 Провести визуальный контроль чистоты коаксиальных соединителей, расположенных на передней и задней панелях модулей. В случае обнаружения посторонних частиц провести чистку соединителей (см. приложение А).

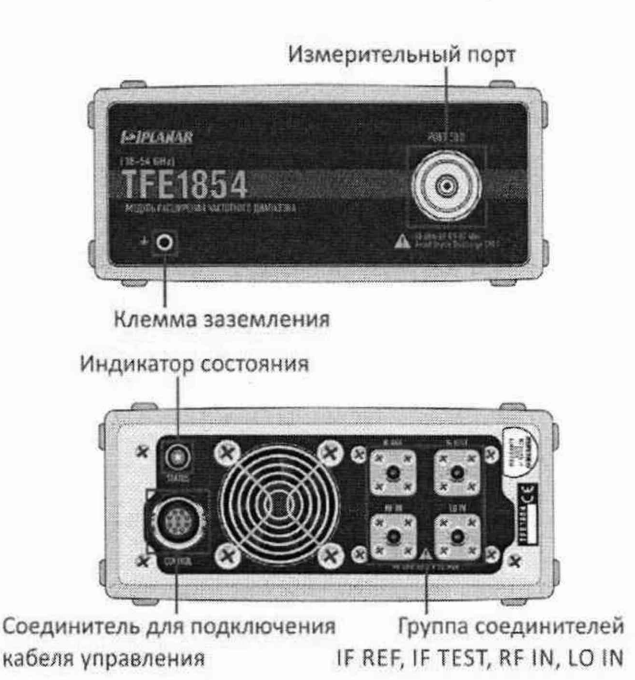

Проверке подлежат соединители: PORT, IF REF, IF TEST, RF IN, LO IN

Рисунок 1 - Внешний вид модулей

ЗАПРЕЩАЕТСЯ ПРИМЕНЯТЬ МЕТАЛЛИЧЕСКИЕ ПРЕДМЕТЫ ДЛЯ ЧИСТКИ СОЕДИНИТЕЛЕЙ.

7.3 Проверить отсутствие механических повреждений (вмятин, забоин, отслаивания покрытия и т. д.) на контактных и токонесущих поверхностях соединителя измерительного порта.

7.4 Проверить отсутствие глубоких царапин и вмятин на корпусе модулей, шумов внутри корпуса, обусловленных наличием незакреплённых деталей, следов коррозии металлических деталей и следов воздействия жидкостей или агрессивных паров, целостность лакокрасочных покрытий, сохранность маркировки.

Примечание - К механическим повреждениям относятся глубокие царапины, деформации на рабочих поверхностях центрального или внешнего проводников соединителей, вмятины на корпусе, а также другие повреждения, непосредственно влияющие на технические характеристики.

7.5 Провести визуальный контроль целостности кабелей RF, LO, IF и управления.

7.6 Запись результатов внешнего осмотра допускается проводить с помощью программного обеспечения VNA Performance Test в пункте «Внешний осмотр». Для этого необходимо заполнить таблицу, указанную в программном обеспечении. Порядок работы с программным обеспечением описан в пункте 8.4.

7.7 Результаты проверки считать положительными, если:

- комплектность соответствует приведённой в эксплуатационной документации модулей;

9

- отсутствуют механические повреждения соединителей;

- отсутствуют глубокие царапины и вмятины на корпусе каждого модуля;

- отсутствуют шумы внутри корпуса, обусловленные наличием незакреплённых деталей;

- отсутствуют следы коррозии металлических деталей и следы воздействия жидкостей или агрессивных паров;

- лакокрасочные покрытия не повреждены;

- маркировка разборчива;

<span id="page-9-0"></span>- кабели RF, LO, IF и управления не имеют повреждений.

#### **8 ПОДГОТОВКА К ПОВЕРКЕ И ОПРОБОВАНИЕ СРЕДСТВА ИЗМЕРЕНИЙ**

#### **8.1 Подготовка поверяемого средства измерений**

8.1.1 Убедиться в выполнении условий проведения поверки.

8.1.2 Выдержать модули в выключенном состоянии в условиях проведения поверки не менее двух часов, если они находились в отличных от них условиях.

8.1.3 Подключить модули к анализатору в соответствии с рисунком 2.

8.1.4 Для установления рабочего режима выдержать модули, подключенные к анализатору, во включенном состоянии не менее 60 минут.

#### **8.2 Подготовка мер**

8.2.1 Провести визуальный контроль чистоты и целостности соединителей используемых мер. Выполнить проверку присоединительных размеров и проверку качества их соединителей. Контроль и измерения следует проводить в соответствии с рекомендациями, приведёнными в МИ 3411-2013.

ЗАПРЕЩАЕТСЯ ДАЛЬНЕЙШЕЕ ИСПОЛЬЗОВАНИЕ:

- УСТРОЙСТВ, У КОТОРЫХ БЫЛИ ОБНАРУЖЕНЫ МЕХАНИЧЕСКИЕ ПОВРЕЖДЕНИЯ СОЕДИНИТЕЛЕЙ ИЛИ ПОСТОРОННИЕ ЧАСТИЦЫ, КОТОРЫЕ НЕ УДАЛЯЮТСЯ В ПРОЦЕССЕ ЧИСТКИ;

- УСТРОЙСТВ, У СОЕДИНИТЕЛЕЙ КОТОРЫХ ВЫЯВЛЕНЫ НЕСООТВЕТСТВИЯ ПРИСОЕДИНИТЕЛЬНЫХ РАЗМЕРОВ.

НЕВЫПОЛНЕНИЕ ЭТИХ ТРЕБОВАНИЙ МОЖЕТ ПРИВЕСТИ К МЕХАНИЧЕСКИМ ПОВРЕЖДЕНИЯМ СОЕДИНИТЕЛЕЙ УСТРОЙСТВ.

8.2.2 Если набор калибровочных мер имеет отличные от указанных в таблице 4 значения обеспечиваемых эффективных параметров, то следует вычислить пределы погрешности измерений модуля и фазы коэффициентов передачи и отражения (см. приложение А).

#### **8.3 Подготовка средств поверки**

8.3.1 Выдержать средства поверки во включённом состоянии не менее времени, указанного в их руководствах по эксплуатации.

#### **8.4 Возможности автоматизации операций поверки**

8.4.1 Поверка может выполняться в автоматическом режиме с помощью программного обеспечения VNA Performance Test или без использования автоматизации вручную (см. таблицу 5). Описание всех операций в настоящей методике ориентировано на работу в автоматическом режиме. Ручной режим измерений изложен в приложение А.

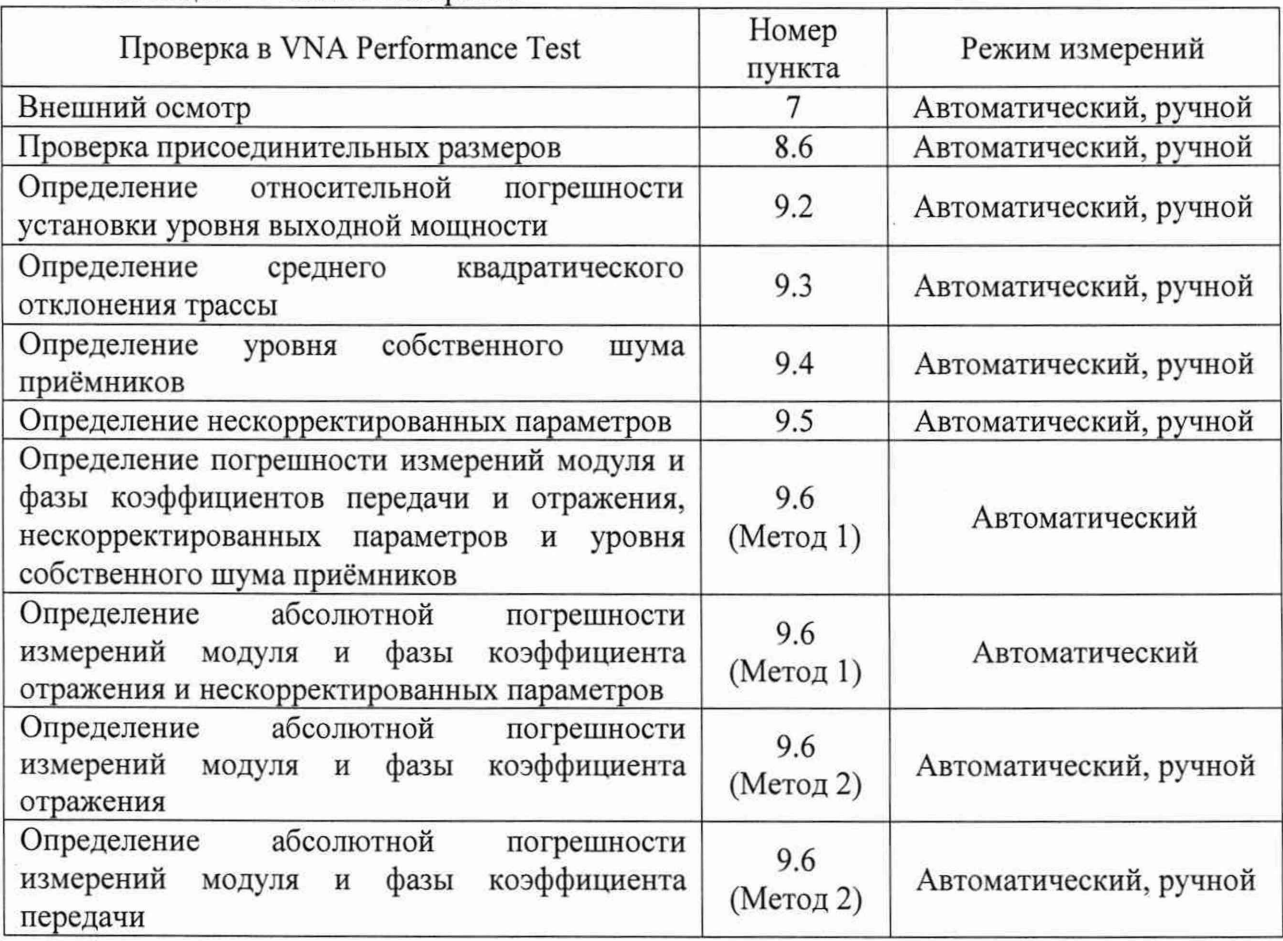

Таблица 5 - Режимы измерений

8.4.2 Программное обеспечение VNA Performance Test содержит все необходимые инструкции и схемы измерений. Программа автоматически устанавливает параметры, такие как частотный диапазон, количество точек по частоте, уровень выходной мощности, полосу пропускания фильтра промежуточной частоты, в зависимости от проводимой проверки. Запрещается менять установленные параметры.

VNA Performance Test отображает результаты измерений в виде таблиц и графиков. Все графики поддерживают возможность масштабирования. Для их анализа удобно использовать реализованные в программе маркеры. Полученные результаты могут быть сохранены в файл и (или) напечатаны в форме протокола.

Программное обеспечение поддерживает несколько методов определения погрешности измерений модуля и фазы коэффициентов передачи и отражения. Перед началом измерений следует ознакомиться с пунктом 9.6 для выбора нужного метода в зависимости от применяемых средств поверки.

Заключение о соответствии формируется автоматически по результатам проведения каждой операции, предусмотренной настоящей методикой. В пункте 9.6 программное обеспечение позволяет учитывать погрешность средств поверки, включая используемые наборы мер.

8.4.3 Для запуска VNA Performance Test необходимо выполнить следующие действия:

- подключить модули к анализатору (см. рисунок 2);

- подключить анализатор к персональному компьютеру (ПК) с помощью кабеля USB;

- установить программное обеспечение анализатора совместно с драйвером, если они не были ранее установлены, настроить Socket сервер;

ВНИМАНИЕ! Для разрешения удаленного управления анализатором по протоколу

TCP/IP Socket следует выбрать в меню программного обеспечения Socket сервер Вкл.

- запустить программное обеспечение анализатора;

- установить программное обеспечение VNA Performance Test, если оно не было ранее установлено;

- запустить программное обеспечение VNA Performance Test, программа должна автоматически определить анализатор с модулями; при необходимости, нажать кнопку «Обновить»;

- ввести имя файла протокола (при необходимости) и персональные данные поверителя;

- выбрать из списка требуемую модификацию и нажать кнопку «Выполнить»;

- в появившемся диалоговом окне выбрать метод в зависимости от применяемых средств поверки (см. пункт 9.6);

- на главной странице проверить тип и номер модуля и анализатора;
- проверить параметры набора калибровочных мер (пользовательского набора);
- выполнить указанные пункты поверки;
- сохранить результаты измерений в формате PDF или распечатать.

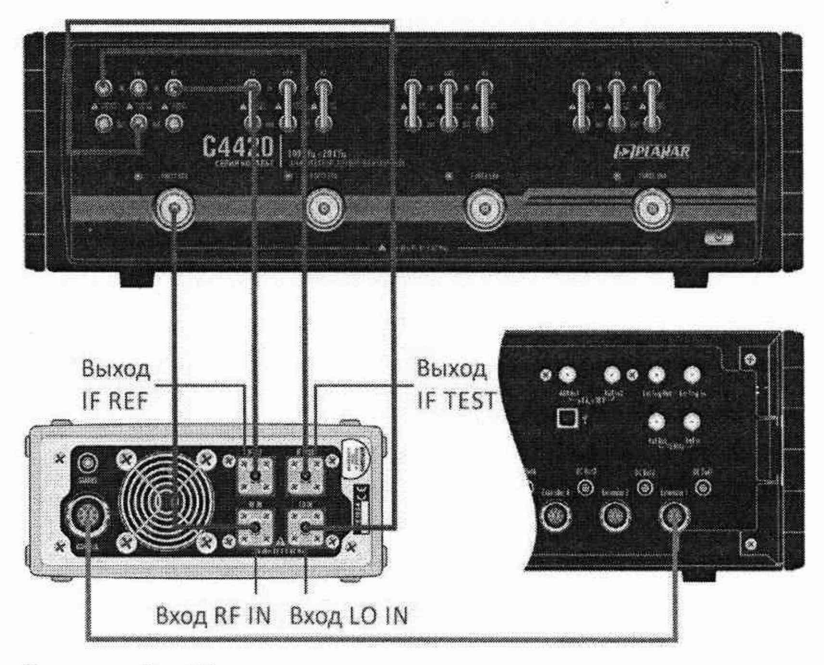

Рисунок 2 - Пример подключения модуля к анализатору

Примечание - Если появится сообщение об ошибке, необходимо закрыть программное обеспечение, проверить надёжность подключения кабеля USB и правильность установки драйвера, выключить и через одну минуту включить питание анализатора, обновить информацию на стартовой странице VNA Performance Test.

8.4.4 Ручной метод может быть использован при поверке модулей с учетом пункта 2.5. Описание измерений приведено в приложении А.

В этом случае поверитель может самостоятельно назначать контролируемые точки или диапазоны, не противоречащие указанным в настоящем документе.

Фиксация результатов измерений производится согласно требованиям и в форме, предусмотренной системой качества организации, выполняющей поверку.

Результаты поверки считают положительными, если определённые значения параметров модулей соответствуют установленным на них требованиям. В противном случае модуль (модули) бракуют.

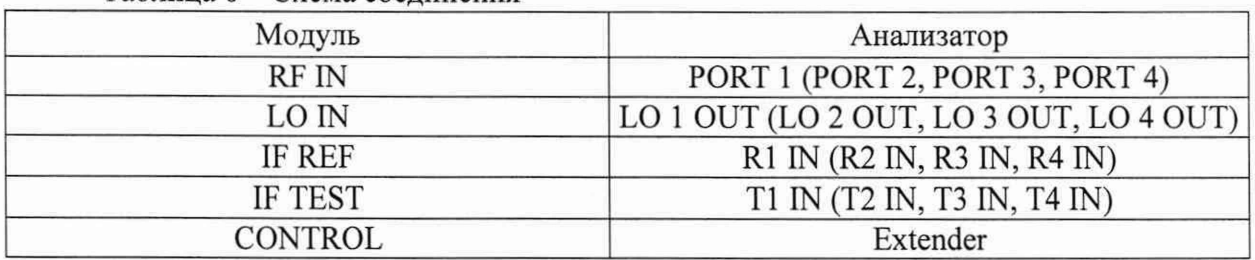

Таблица 6 – Схема соединения

#### **8.5 Правила подключения устройств СВЧ**

Для улучшения повторяемости измерений рекомендуется проводить подключение устройств в указанной последовательности:

- аккуратно совместить соединители устройств;

- удерживая подключаемое устройство, накрутить гайку соединителя «вилка» таким образом, чтобы центральный проводник соединителя «вилка» вошёл в центральный проводник соединителя «розетка»;

ВНИМАНИЕ! ПРИСОЕДИНЕНИЕ ОСУЩЕСТВЛЯЕТСЯ ТОЛЬКО ВРАЩЕНИЕМ ГАЙКИ СОЕДИНИТЕЛЯ «ВИЛКА».

ЗАПРЕЩАЕТСЯ ВРАЩАТЬ КОРПУС ПОДКЛЮЧАЕМОГО УСТРОЙСТВА.

- окончательное затягивание гайки соединителя «вилка» проводить с помощью ключа тарированного, при этом следует использовать ключ гаечный (поддерживающий) для предотвращения устройств от поворота.

Отключение соединителей проводится в обратной последовательности. При ослаблении и раскручивании гайки соединителя «вилка» следует удерживать отключаемое устройство во избежание механического повреждения центральных проводников.

#### **8.6 Проверка присоединительных размеров**

8.6.1 Выбрать пункт «Проверка присоединительных размеров».

8.6.2 Проверку присоединительных размеров проводить с применением комплекта измерителей присоединительных размеров в соответствии с указаниями эксплуатационной документации на него.

8.6.3 Проверке подлежит присоединительный размер «А» соединителя измерительного порта каждого модуля. Тип соединителя NMD 1,85 мм, вилка. Размер «А» показан в приложении А.

8.6.4 Заполнить таблицу, указанную в программном обеспечении.

8.6.5 Результаты поверки считать положительными, если присоединительный размер находится в пределах от минус 0,08 до 0,00 мм.

#### **9 ОПРЕДЕЛЕНИЕ МЕТРОЛОГИЧЕСКИХ ХАРАКТЕРИСТИК СРЕДСТВА ИЗМЕРЕНИЙ**

При поверке с помощью программного обеспечения VNA Performance Test рекомендуется придерживаться следующей конфигурации подключения модулей к анализатору:

- если поверяется один модуль, то его необходимо подключать к анализатору со стороны первого порта;

- если поверяются два модуля, то их необходимо подключать к анализатору со стороны первого и второго порта;

- если поверяются четыре модуля, то их необходимо подключить к анализатору одновременно; поверка в этом случае будет последовательно выполняться между модулями, подключенными со стороны первого и второго порта анализатора, и далее между модулями - со стороны третьего и четвертого порта.

#### **9.1 Определение относительной погрешности установки частоты выходного сигнала**

9.1.1 Определение относительной погрешности установки частоты проводить с помощью частотомера универсального (далее - частотомер).

9.1.2 Выбрать пункт «Определение относительной погрешности установки частоты выходного сигнала».

9.1.3 Подготовить к работе частотомер в соответствии с руководством по эксплуатации на него.

9.1.4 Подключить частотомер к модулю.

9.1.5 Измерить частоты выходного сигнала в Гц с помощью частотомера, последовательно нажимая программные кнопки, на которых указаны значения контролируемых частот.

9.1.6 Зафиксировать результаты измерений.

9.1.7 Повторить измерения, подключая частотомер ко всем доступным модулям.

#### **9.2 Определение относительной погрешности установки уровня выходной мощности**

9.2.1 Определение относительной погрешности установки уровня выходной мощности проводить с помощью ваттметра поглощаемой мощности (далее - ваттметр). Уровень мощности следует контролировать на выходе каждого модуля.

9.2.2 Выбрать пункт «Определение относительной погрешности установки уровня выходной мощности».

9.2.3 Подготовить к работе ваттметр в соответствии с руководством по эксплуатации на него.

9.2.4 Подключить ваттметр к измерительному порту модуля, при необходимости, используя переход коаксиальный с известным коэффициентом передачи. Описание перехода можно ввести вручную или загрузить из файла (\*.s2p), нажав на кнопку «Загрузить описание перехода».

9.2.5 Выбрать порт, нажав программную кнопку с номером требуемого порта.

9.2.6 Провести измерения выходной мощности минус 6 дБм с помощью ваттметра, последовательно нажимая программные кнопки со значениями частотных точек. Зафиксировать результаты измерений, данные занести в таблицу. Для компенсации неравномерности частотной характеристики ваттметра необходимо в его управляющем программном обеспечении указывать значение частоты, на которой проводятся текущие измерения мощности.

Программа VNA Performance Test может непосредственно управлять ваттметром. Для этого ваттметр должен быть подключён к персональному компьютеру, на котором установлено программное обеспечение анализатора, ваттметра и их драйверы. Настройки подключения находятся в программном обеспечении анализатора. Для автоматического заполнения строки минус 6 дБм следует нажать кнопку «Измерение минус 6 дБм в автоматическом режиме».

9.2.7 Не отключая ваттметр от порта модуля, нажать кнопку «Измерение мощности» для измерения других уровней мощности с помощью внутреннего приёмника. Диапазоны рабочих частот и установки уровня выходной мощности приведены в таблице 7.

9.2.8 Проверить, что относительная погрешность установки уровня выходной мощности во всех контролируемых точках находится в пределах ±2,0 дБ.

Таблица 7 - Диапазоны рабочих частот и установки уровня выходной мощности

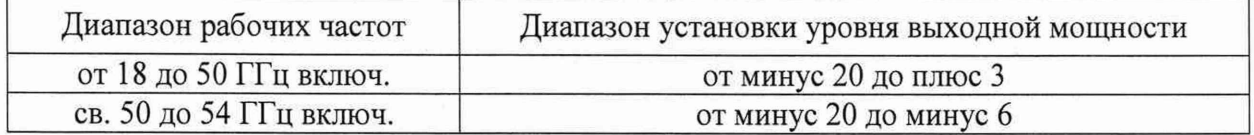

9.2.9 Аналогичным образом провести измерения для всех модулей.

#### **9.3 Определение среднего квадратического отклонения трассы**

9.3.1 Выбрать пункт «Определение среднего квадратического отклонения трассы».

9.3.2 Подключить к модулю, присоединённому к анализатору со стороны первого порта, нагрузку короткозамкнутую или нагрузку холостого хода из состава набора калибровочных мер.

9.3.3 Выполнить измерение, нажав программную кнопку «S11».

9.3.4 Повторить измерение, последовательно подключая нагрузку к остальным модулям (при их наличии) и нажимая кнопки «S22», «S33 » и «S44».

9.3.5 Отключить нагрузку короткозамкнутую.

9.3.6 Если модулей в комплекте два и более, выполнить следующие пункты.

9.3.7 Подключить кабель СВЧ между модулями, присоединенными со стороны первого и второго порта анализатора. Выполнить измерение, нажав программную кнопку «S21», а затем «S12». Во время измерения кабель СВЧ должен быть неподвижным.

9.3.8 Подключить кабель СВЧ между модулями, присоединенными со стороны третьего и четвертого порта анализатора. Выполнить измерение, нажав программную кнопку «S43», а затем «S34». Во время измерения кабель СВЧ должен быть неподвижным.

9.3.9 По окончании отсоединить кабель СВЧ от модулей.

#### **9.4 Определение уровня собственного шума приёмников**

Определение уровня собственного шума приёмников проводится совместно с определением абсолютной погрешности измерений модуля и фазы коэффициентов передачи и отражения при работе в автоматическом режиме по методу 1.

Проверка выполняется при наличии двух или четырех модулей.

9.4.1 Выбрать пункт «Определение уровня собственного шума приёмников».

9.4.2 Подключить нагрузки согласованные к измерительным портам модулей.

9.4.3 Выполнить измерение, нажав программную кнопку «Измерение».

9.4.4 Зафиксировать измеренные значения уровней собственного шума в заданных частотных диапазонах. Отключить нагрузки согласованные.

#### **9.5 Определение нескорректированных параметров**

Нескорректированные параметры должны быть определены непосредственно на выходе измерительных портов.

*При поверке одного модуля*

9.5.1 Выбрать пункт «Определение нескорректированных параметров». В течение проверки определяются нескорректированные параметры портов: направленность и согласование источника.

9.5.2 Подготовить к работе набор калибровочных мер в соответствии с руководством по эксплуатации на него.

9.5.3 Нажать программную кнопку «SOL калибровка» и перейти в программное обеспечение анализатора.

9.5.4 Выполнить полную однопортовую «калибровку». «Калибровка» осуществляется путём последовательного подключения мер к измерительному порту модуля.

9.5.5 После выполнения «калибровки» необходимо вернуться в программное

обеспечение VNA Performance Test и проверить, что измеренные нескорректированные параметры не выходят за допускаемые пределы.

#### *П р <sup>и</sup> поверке двух или четырех модулей*

9.5.7 Выбрать пункт «Определение нескорректированных параметров». В течение проверки определяются нескорректированные параметры портов: направленность, согласование источника и согласование нагрузки.

9.5.8 Подготовить к работе набор калибровочных мер в соответствии с руководством по эксплуатации на него.

9.5.9 Нажать программную кнопку «SOLR калибровка. Порт 1 и 2» и перейти в программное обеспечение анализатора.

Название кнопок в программном обеспечении VNA Performance Test для двух модулей (модификации С4209 / TFE1854 и С4220 / TFE1854) может не содержать информацию о портах.

9.5.10 Выполнить полную двухпортовую «калибровку» с неизвестной перемычкой. «Калибровка» осуществляется путём последовательного подключения мер к измерительным портам модулей. В качестве неизвестной перемычки следует использовать кабель СВЧ.

9.5.11 После выполнения «калибровки» необходимо вернуться в программное обеспечение VNA Performance Test и проверить, что измеренные нескорректированные параметры не выходят за допускаемые пределы.

9.5.12 Для четырех модулей повторить измерения, нажав программную кнопку «SOLR калибровка. Порт 3 и 4».

### **9.6 Определение абсолютной погрешности измерений модуля и фазы коэффициентов передачи и отражения**

Определение погрешности измерений модуля и фазы коэффициентов передачи и отражения выполняется одним из следующих методов:

- *<sup>М</sup> <sup>е</sup> <sup>т</sup> <sup>о</sup> <sup>д</sup> 1 (метод сравнения)',* с использованием набора мер коэффициентов передачи и отражения ZV-Z218 или ZV-Z224.

Метод сравнения калибровок, представлен в МИ 3411-2013.

Принцип метода состоит в последовательном проведении двух «калибровок» с помощью двух наборов мер (эталонного и пользовательского) и сравнении полученных данных.

В качестве эталонного набора следует использовать набор мер коэффициентов передачи и отражения ZV-Z218 или ZV-Z224, в качестве пользовательского - набор калибровочных мер 08СК010-150. Все средства измерений указаны в таблице 4. Описание наборов (всех используемых мер), должно быть занесено в программное обеспечение анализатора, в соответствии с данными указанным в документации на них.

Нескорректированные параметры должны быть определены в соответствии с п. 9.5.

- *<sup>М</sup> <sup>е</sup> <sup>т</sup> <sup>о</sup> <sup>д</sup> 2 (прямой м <sup>е</sup> то <sup>д</sup> ):* с использованием набора мер коэффициентов передачи и отражения 85058V или 85057В.

Абсолютные погрешности измерений модуля и фазы коэффициентов передачи и отражения прямым методом определяются путём сравнения измеренных и действительных значений калибровочных мер, указанных в таблице 8, на регламентированных частотных точках.

Для измерений требуется наличие двух или четырех модулей

Таблица 8 - Методы определения абсолютной погрешности измерений модуля и фазы коэффициентов передачи и отражения

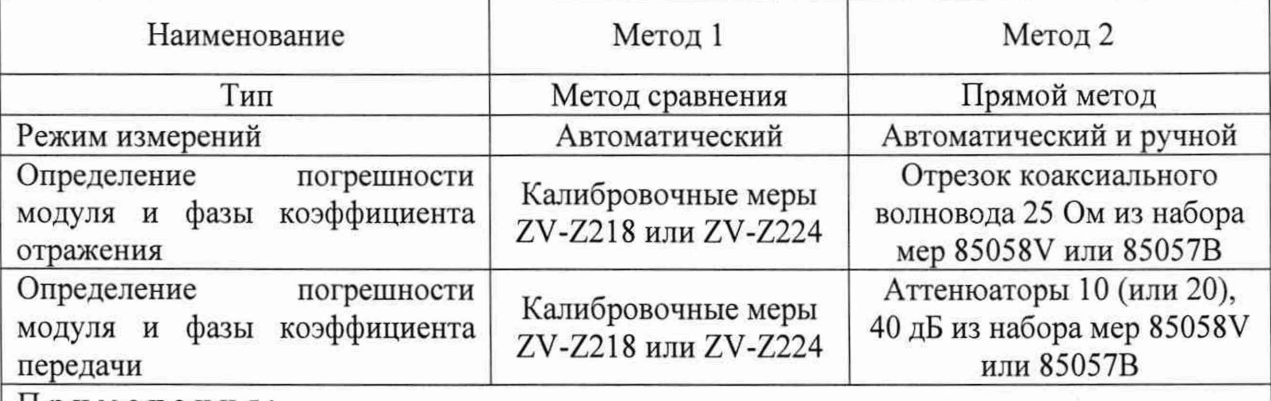

Примечания:

1 Допускается вместо отрезка коаксиального волновода 25 Ом использовать двухпортовое устройство T-checker.

2 Программное обеспечение VNA Performance Test позволяет выбирать ослабление аттеню аторов до начала проверки в зависимости применяемых средств.

#### Memod 1

При поверке одного модуля

9.6.1 В программном обеспечении VNA Performance Test выбрать пункт «Определение погрешности измерений модуля и фазы коэффициента отражения и нескорректированных параметров».

9.6.2 Подготовить к работе набор мер коэффициентов передачи и отражения и набор калибровочных мер в соответствии с руководствами по эксплуатации на них.

9.6.3 Занести в таблицу эффективные параметры набора мер коэффициентов передачи и отражения в децибелах. Значения параметров указаны в МИ 3411-2013 и (или) в свидетельстве о поверке на набор.

Для пересчёта эффективных параметров (направленности Еd, согласования источника Es, согласования нагрузки El, трекинга отражения Er и трекинга передачи Et) из линейного масштаба в логарифмический следует использовать формулы:

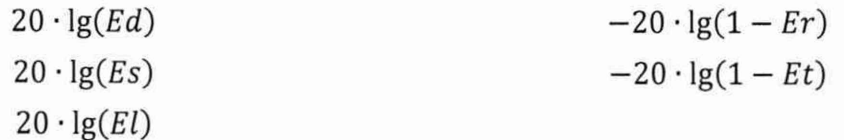

Результаты расчёта следует записывать в таблицу без знака «минус».

9.6.4 Нажать программную кнопку «SOL калибровка пользовательским набором» и перейти в программное обеспечение анализатора.

9.6.5 Выполнить полную однопортовую «калибровку», используя набор калибровочных мер. Калибровка осуществляется путём последовательного подключения мер к измерительному порту.

9.6.6 После выполнения «калибровки» необходимо вернуться в программное обеспечение VNA Performance Test и нажать программную кнопку «SOL калибровка эталонным набором».

9.6.7 Аналогичным образом выполнить полную однопортовую «калибровку» с помощью набора мер коэффициентов передачи и отражения.

9.6.8 После выполнения двух «калибровок» проверить, что измеренные нескорректированные и эффективные параметры, отображаемые на графиках, не выходят за допускаемые пределы.

#### При поверке двух или четырех модулей

9.6.10 Выбрать пункт «Определение погрешности измерений модуля и фазы

коэффициентов передачи и отражения, нескорректированных параметров и уровня собственного шума приёмников».

9.6.11 Подготовить к работе набор мер коэффициентов передачи и отражения и набор калибровочных мер в соответствии с руководствами по эксплуатации на них.

9.6.12 Занести в таблицу эффективные параметры набора мер коэффициентов передачи и отражения в децибелах. Значения параметров указаны в МИ 341 1-2013 и (или) в свидетельстве о поверке на набор.

9.6.13 Подключить нагрузки согласованные к измерительным портам модулей.

9.6.14 Нажать программную кнопку «Измерение».

9.6.15 Проверить, что измеренные значения уровней собственного шума в заданных частотных диапазонах соответствуют п. 10.5. Отключить нагрузки согласованные.

9.6.16 Нажать программную кнопку «SOLR калибровка пользовательским набором» и перейти в программное обеспечение анализатора.

9.6.17 Выполнить полную двухпортовую «калибровку» с неизвестной перемычкой, используя набор калибровочных мер. Калибровка осуществляется путём последовательного подключения мер к измерительным портам. В качестве неизвестной перемычки следует использовать кабель СВЧ.

9.6.18 После выполнения «калибровки» необходимо вернуться в программное обеспечение VNA Performance Test и нажать программную кнопку «SOLR калибровка эталонным набором».

9.6.19 Аналогичным образом выполнить полную двухпортовую «калибровку» с помощью набора мер коэффициентов передачи и отражения.

9.6.20 После выполнения двух «калибровок» проверить, что измеренные нескорректированные и эффективные параметры, отображаемые на графиках, не выходят за допускаемые пределы.

#### *Метод 2*

*Определение абсолютной погреш ности измерений модуля и фазы коэффициента*  $\alpha$  *ютра* жения

Определение погрешности выполняется методом сравнения измеренных и действительных значений модуля и фазы коэффициента отражения отрезка коаксиального волновода 25 Ом (далее - воздушная линия).

9.6.22 В программном обеспечении VNA Performance Test выбрать пункт «Определение абсолютной погрешности измерений модуля и фазы коэффициента отражения».

9.6.23 Подготовить к работе набор калибровочных мер в соответствии с руководством по эксплуатации на него.

9.6.24 Заполнить таблицы, указав для используемой воздушной линии действительные значения модуля и фазы коэффициента отражения, а также погрешности их определения, на регламентируемых частотных точках.

9.6.25 Собрать схему измерений, указанную в инструкции VNA Performance Test. Воздушную линию не подключать.

9.6.26 Нажать программную кнопку «Калибровка» и перейти в программное обеспечение анализатора.

9.6.27 Выполнить полную двухпортовую «калибровку».

9.6.28 После выполнения «калибровки» подключить воздушную линию в соответствии со схемой измерений.

ВНИМАНИЕ! ПОДКЛЮЧЕНИЕ ВОЗДУШНОЙ ЛИНИИ ДОЛЖНО БЫТЬ ВЫПОЛНЕНО С МИНИМАЛЬНЫМ ИЗМЕНЕНИЕМ ПОЛОЖЕНИЯ КАБЕЛЯ СВЧ.

9.6.29 Нажать в VNA Performance Test программную кнопку «Измерение». Проверить, что погрешности измерений модуля и фазы коэффициента отражения находятся в заданных пределах с учётом погрешности описания воздушной линии.

9.6.30 Результаты проверки считать положительными, если погрешности измерений модуля и фазы коэффициента отражения находятся в заданных пределах.

*Определение абсолютной погрешности измерений модуля и фазы коэффициента передачи*

Поверка выполняется методом сравнения измеренных и действительных значений модуля и фазы коэффициентов передачи аттенюаторов.

9.6.31 Выбрать пункт «Определение абсолютной погрешности измерений модуля и фазы коэффициента передачи».

9.6.32 Подготовить к работе набор калибровочных мер в соответствии с руководством по эксплуатации на него.

9.6.33 Загрузить файл описания аттенюатора 10 дБ (или 20 дБ) «\*.s2p», нажав программную кнопку «Загрузить описание аттенюатора 10 дБ».

9.6.34 Заполнить таблицу, указав для аттенюатора действительные значения погрешности определения модуля и фазы коэффициентов передачи (S21 и S12) на регламентируемых частотных точках. Введённые значения погрешности могут быть сохранены в файл и загружены при дальнейшем использовании.

9.6.35 Загрузить файл описания аттенюатора 40 дБ «\*.s2p», нажав программную кнопку «Загрузить описание аттенюатора 40 дБ». Заполнить таблицу, указав действительные значения погрешности определения модуля и фазы коэффициентов передачи (S21 и S12) на регламентируемых частотных точках.

9.6.36 Собрать схему измерений, указанную в инструкции VNA Performance Test. Нажать программную кнопку «Калибровка» и перейти в программное обеспечение анализатора.

9.6.37 Выполнить полную двухпортовую «калибровку».

9.6.38 После выполнения «калибровки» подключить аттенюатор 10 дБ в соответствии со схемой измерений.

ВНИМАНИЕ! ПОДКЛЮЧЕНИЕ АТТЕНЮАТОРА ДОЛЖНО БЫТЬ ВЫПОЛНЕНО С МИНИМАЛЬНЫМ ИЗМЕНЕНИЕМ ПОЛОЖЕНИЯ КАБЕЛЯ СВЧ.

9.6.39 В VNA Performance Test нажать программу кнопку «Измерение аттенюатора 10 дБ». Проверить, что погрешность измерений модуля и фазы коэффициента передачи находится в заданных пределах. При необходимости изменения ориентации описания аттенюатора следует нажать кнопку «Реверс описания».

Примечание - Аттенюаторы являются несимметричными устройствами, будьте внимательны к ориентации при их подключении и сравнении данных.

9.6.40 Вместо аттенюатора 10 дБ подключить аттенюатор 40 дБ и нажать программу кнопку «Измерение аттенюатора 40 дБ». Проверить, что погрешность измерений модуля и фазы коэффициента передачи находится в заданных пределах. При необходимости изменения ориентации описания аттенюатора следует нажать кнопку «Реверс описания».

### <span id="page-18-0"></span>**10 ПОДТВЕРЖДЕНИЕ СООТВЕТСТВИЯ СРЕДСТВА ИЗМЕРЕНИЙ МЕТРОЛОГИЧЕСКИМ ТРЕБОВАНИЯМ**

10.1 Обработка результатов измерений выполняется программным обеспечением VNA Performance Test или, при работе в ручном режиме, поверителем по формулам, приведенным в приложении А.

10.2 Определение относительной погрешности установки частоты выходного сигнала проводится методом прямых измерений в соответствии с п. 9.1.

Результаты поверки считать положительными, если относительная погрешность установки частоты выходного сигнала находится в пределах  $\pm 2.10^{-6}$ .

10.3 Определение относительной погрешности установки уровня выходной мощности проводится методом прямых измерений в соответствии с п. 9.2.

Результаты поверки считать положительными, если относительная погрешность установки уровня выходной мощности находится в пределах ±2,0 дБ.

10.4 Определение среднего квадратического отклонения трассы проводится в соответствии с п. 9.3.

Результаты поверки считать положительными, если среднее квадратическое отклонение всех трасс не превышает значений:

0,0015 дБ от 18 до 36 ГГц включ.;

0,0025 дБ св. 36 до 50 ГГц включ.;

0,0025 дБ св. 50 до 54 ГГц включ..

10.5 Определение уровня собственного шума приёмников проводится в соответствии с п. 9.4.

Результаты поверки считать положительными, если уровни собственного шума приёмников не превышают значений:

минус 130 дБм/Гц от 18 до 36 ГГц включ.; минус 120 дБм/Гц св. 36 до 50 ГГц включ.;

минус 120 дБм/Гц св. 50 до 54 ГГц включ..

10.6 Определение нескорректированных параметров на выходе измерительных портов проводится в соответствии с п. 9.5.

Результаты проверки считать положительными, если параметры измерительных портов не менее значений, приведенных в таблице 9.

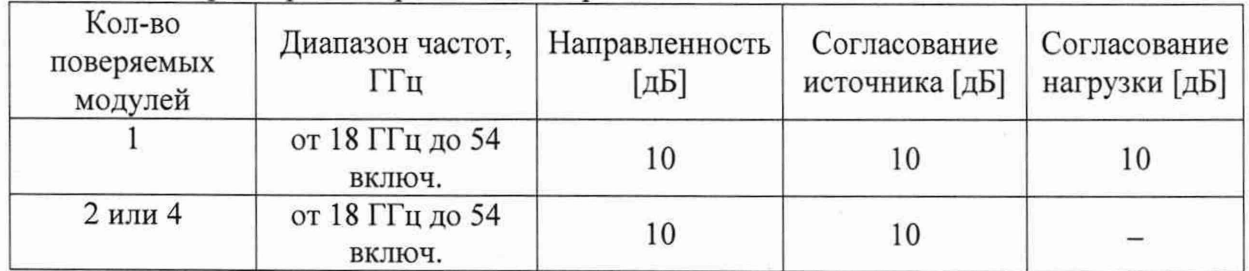

#### Таблица 9 - Параметры измерительных портов

10.7 Абсолютная погрешность измерений модуля и фазы коэффициентов передачи и отражения определяется в соответствии с п. 9.6 по *Методу 1* методом сравнения калибровок или по *Методу 2* методом прямых измерений.

Результаты поверки считать положительными, если:

*Метод 1.* Программное обеспечение отображает положительное заключение о соответствии:

- нескорректированные параметры не выходят за допускаемые пределы, приведённые в таблице;

- эффективные параметры не выходят за допускаемые пределы, приведённые в программном обеспечении VNA Performance Test с учётом погрешности эталонного набора мер.

*Метод 2.* Погрешности измерений модуля и фазы коэффициента передачи и отражения находятся в пределах приведенных в таблице 10.

Таблица 10 - Пределы допускаемой абсолютной погрешности измерений модуля и фазы коэффициента передачи и отражения

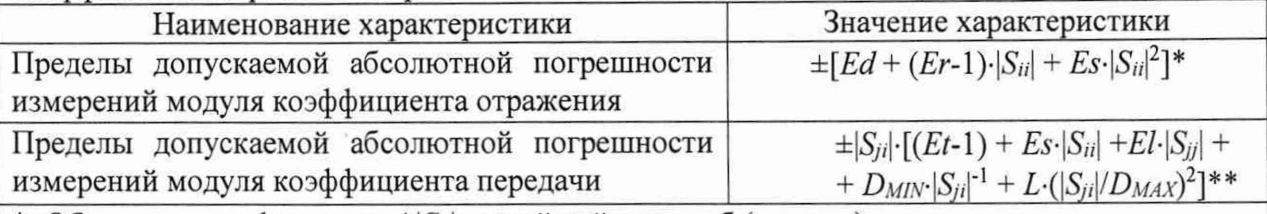

\* Обозначение в формулах  $\Delta |S_{ii}|$ , линейный масштаб (отн. ед.);

 $|S_{ii}|$  - действительный (или измеренный) модуль коэффициента отражения исследуемого устройства в линейном масштабе:

 $Ed$  - эффективная направленность;

 $Er$  - эффективный трекинг отражения;

 $Es$  - эффективное согласование источника.

\*\* Обозначение в формулах  $\Delta |Sji|$ , линейный масштаб (отн. ед.);

 $|S_{ii}|$  – действительный (или измеренный) модуль коэффициента передачи в линейном масштабе:

 $|S_{ii}|$  и  $|S_{ii}|$  – действительный (или измеренный) модуль коэффициента отражения входа и выхода исследуемого устройства в линейном масштабе;

 $Et$  - эффективный трекинг передачи;

 $El$  - эффективное согласование нагрузки;

 $L = 0.012$  - коэффициент, характеризующий линейность амплитудной характеристики приёмников;

 $D_{MIN}$  и  $D_{MAX}$  – нижняя и верхняя границы диапазона измерений модуля коэффициента передачи, линейный масштаб, для перевода из логарифмического масштаба, выраженного в дБ, в линейный  $D$ [lin] =  $10^{D[dB]/20}$ .

10.8 Критериями принятия специалистом, проводившим поверку, решения по подтверждению соответствия средства измерений метрологическим требованиям, установленным при утверждении типа, являются:

- обязательное выполнение всех процедур, перечисленных в разделах 7, 8, 9 и соответствие действительных значений метрологических характеристик модулей требованиям, указанным в пунктах раздела 9 «Определение метрологических характеристик средства измерений» данной методики поверки.

- обеспечение прослеживаемости поверяемых модулей к государственным первичным эталоном единиц величин в соответствии с:

Приказ Росстандарта № 1621 от 31.07.2018 Об утверждении государственной поверочной схемы для средств измерений времени и частоты;

Приказ Росстандарта № 3461 от 30.12.2019 Об утверждении государственной поверочной схемы для средств измерений мощности электромагнитных колебаний в диапазоне частот от 9 кГц до 37,5 ГГц;

Приказ Росстандарта № 2839 от 29.12.2018 Об утверждении государственной поверочной схемы для средств измерений мощности электромагнитных колебаний в диапазоне частот от 37,50 до 78,33 ГГц;

Приказ Росстандарта № 3383 от 30.12.2019 Об утверждении Государственной поверочной схемы для средств измерений ослабления напряжения постоянного тока и электромагнитных колебаний в диапазоне частот от 20 Гц до 178,4 ГГц.

#### **11 ОФОРМЛЕНИЕ РЕЗУЛЬТАТОВ ПОВЕРКИ**

11.1 Модули признаются годными, если в ходе поверки все результаты поверки положительные.

11.2 Сведения о результатах поверки передаются в Федеральный информационный фонд по обеспечению единства измерений.

11.3 При положительных результатах поверки по заявлению владельца модуля или лица, предъявившего его на поверку, выдается свидетельство о поверке, и (или) в формуляр модуля вносится запись о проведенной поверке, заверяемая подписью поверителя и знаком поверки, с указанием даты поверки.

11.4 Знак поверки в виде наклейки наносится на свидетельство о поверке.

11.5 При выполнении сокращенной поверки (на основании решения или заявки на проведение поверки эксплуатирующей организации) в свидетельстве о поверке указывать диапазон частот, на котором выполнена поверка.

11.6 Модуль, имеющий отрицательные результаты поверки, в обращение не допускается. На него выдается извещение о непригодности к применению с указанием причин забракования по установленной форме.

Начальник НИО-1 ФГУП «ВНИИФТРИ»

Начальник отдела 11 НИО-1 ФГУП «ВНИИФТРИ»

Инженер лаборатории 113 ФГУП «ВНИИФТРИ»

И.П. Чирков О.В. Каминский О. А. Коновалова

22

### **ПРИЛОЖЕНИЕ А (СПРАВОЧНОЕ) ОПИСАНИЕ ИЗМЕРЕНИЙ**

Далее по тексту установка параметров модулей, подключенных к анализатору, выполняется в программном обеспечении S2VNA для С4209 / TFE1854, С4220 / TFE1854 и S4VNA для С4409 / TFE1854, С4420 / TFE1854.

Управление и питание модулей осуществляется непосредственно с анализатора. Количество одновременно работающих модулей определяется количеством портов анализатора. Схемы измерений приведены на примере подключения к двухпортовому анализатору.

Для подключения кабеля СВЧ могут потребоваться переходы (см. пункт 5).

## Перечень основных средств поверки Наименование Технические и метрологические характеристики Средства поверки не требуются

### **Внешний осмотр**

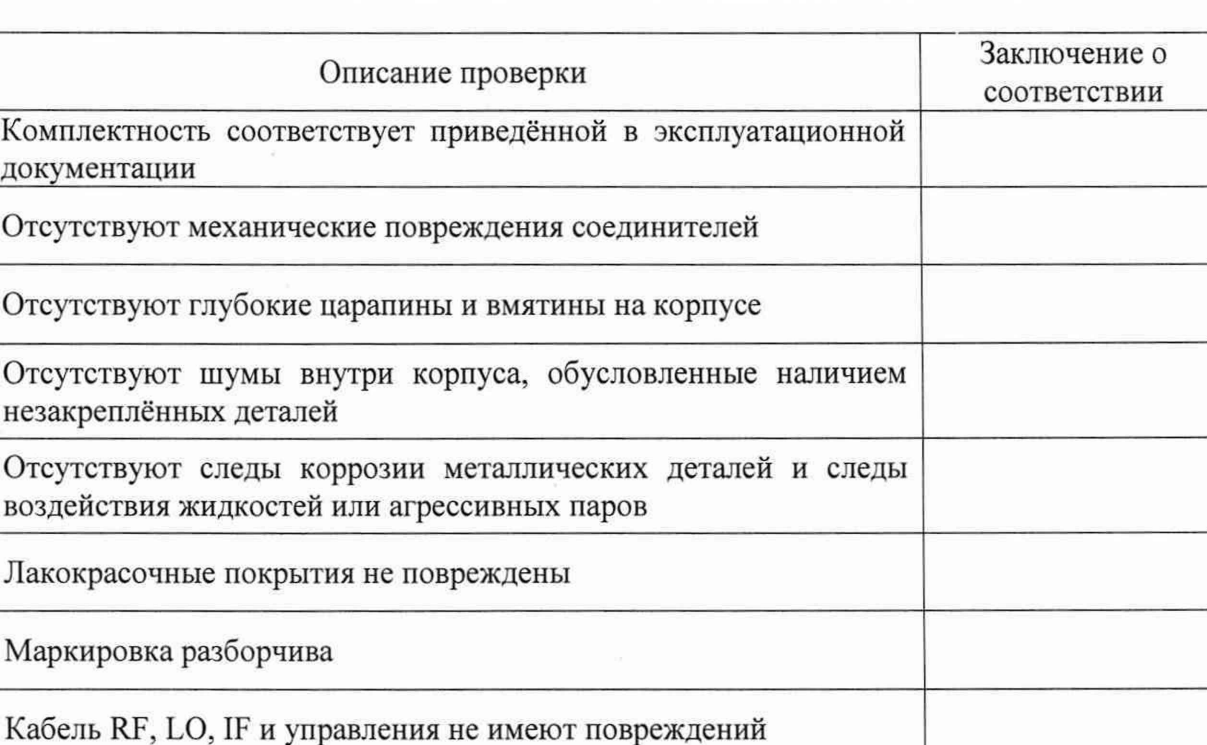

Внешний осмотр *{продолжение)*

Рисунок А.1 - Чистка соединителей на примере соединителя NMD 1,85 мм, вилка

Стрелками указаны поверхности, которые необходимо протирать при чистке соединителей.

Чистку коаксиальных соединителей проводить по следующей методике:

- протереть поверхности соединителя, указанные стрелками на рисунке, палочкой с ватным тампоном, смоченным в спирте;

- провести чистку остальных внутренних поверхностей соединителя, продув их воздухом;

- просушить соединитель, убедиться в отсутствии остатков спирта внутри соединителя;

- провести визуальный контроль чистоты соединителя, убедиться в отсутствии посторонних частиц;

- при необходимости чистку повторить.

ЗАПРЕЩАЕТСЯ ПРИМЕНЯТЬ МЕТАЛЛИЧЕСКИЕ ПРЕДМЕТЫ ДЛЯ ЧИСТКИ СОЕДИНИТЕЛЕЙ.

### **Проверка присоединительных размеров**

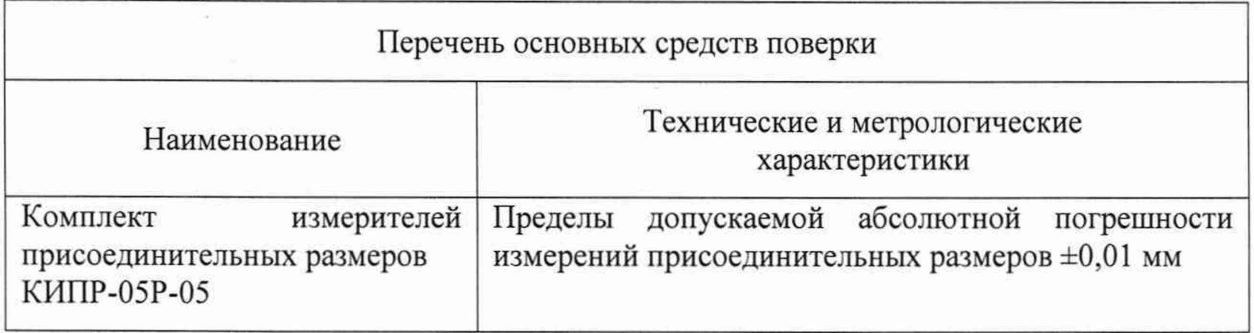

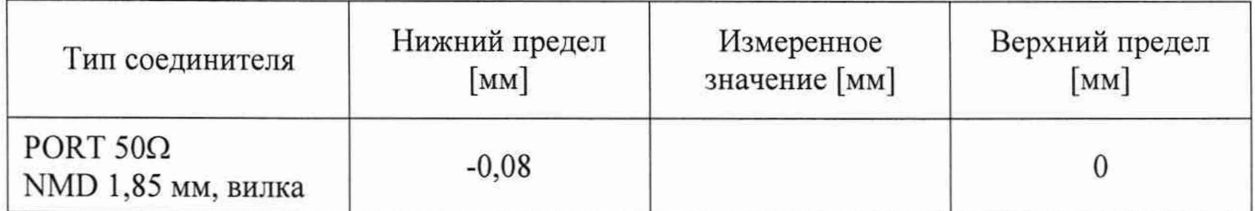

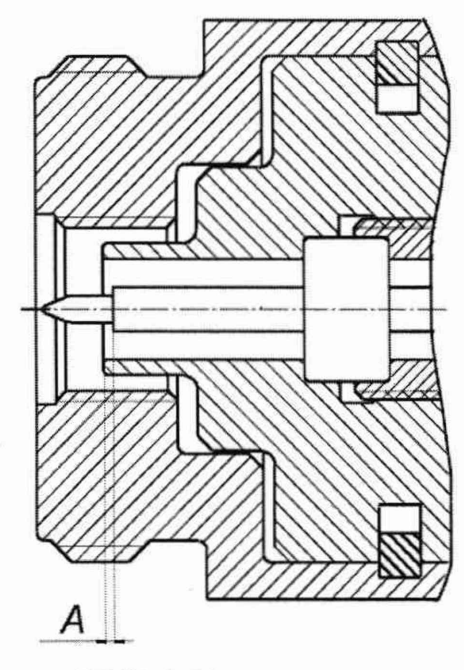

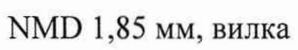

Рисунок А.2 - Присоединительный размер А

Определение относительной погрешности установки частоты выходного сигнала

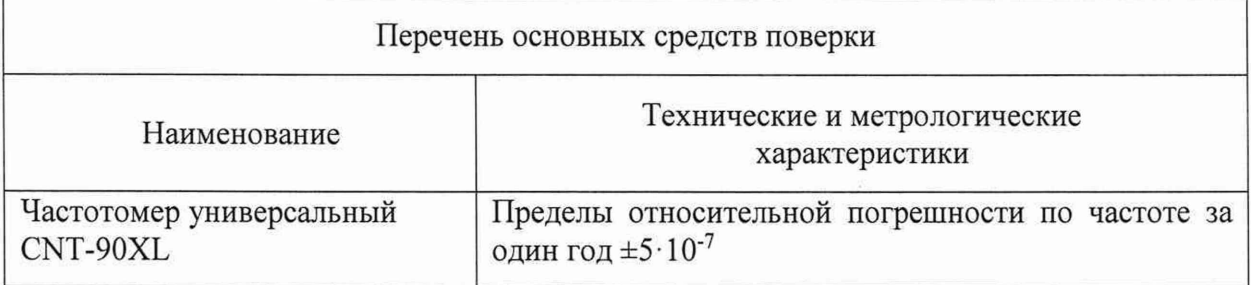

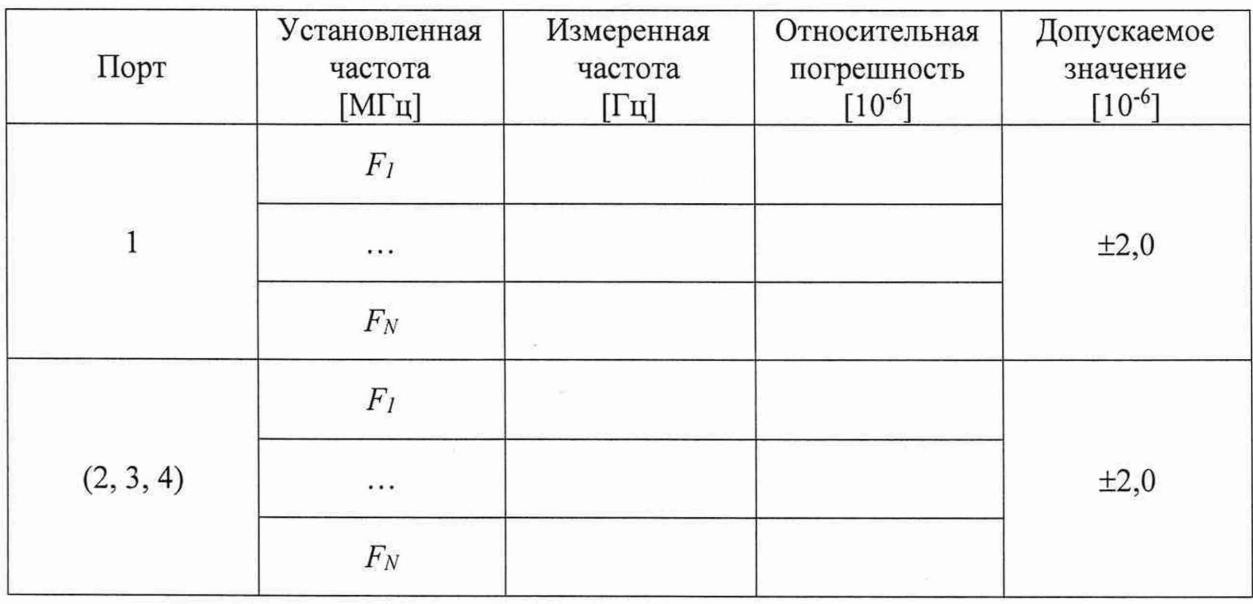

Измерения проводят для трёх-пяти произвольно выбранных частот в начале, середине и конце диапазона рабочих частот модуля.

Расчёт относительной погрешности установки частоты выходного сигнала  $\delta f$ следует выполнять по формуле:

$$
\delta f = (f_{H3M} - f_{YCT}) / f_{YCT},
$$

где fu3M - измеренное значение частоты, Гц;

 $f_{VCT}$  - установленное значение частоты, Гц.

Допускается применение анализатора спектра, обеспечивающего измерение частоты выходного сигнала поверяемого модуля с требуемой точностью.

#### Определение относительной погрешности установки частоты выходного сигнала *{продолжение)*

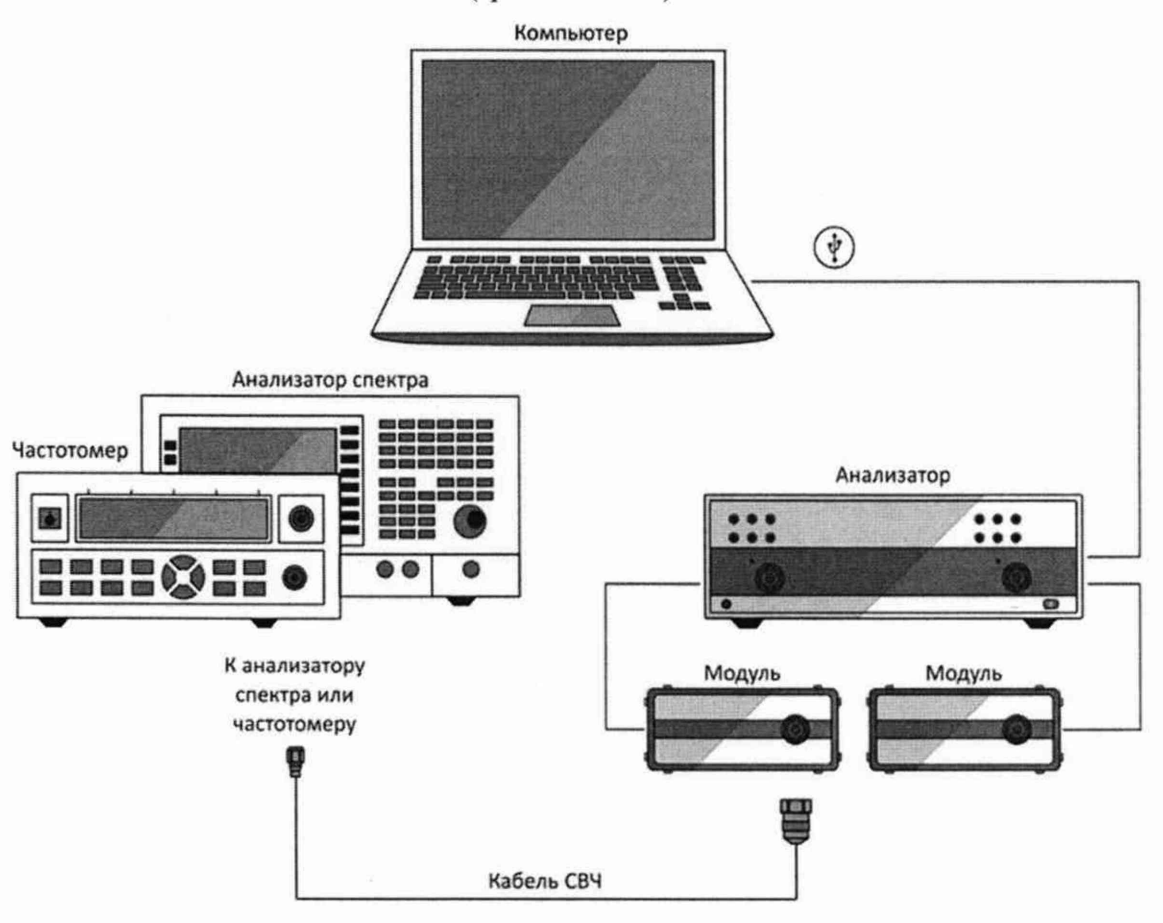

Рисунок А.3 - Схема измерений

Проведение измерений:

Установить параметры по умолчанию, требуемую частоту выходного сигнала, полосу сканирования 0 Гц, триггер запуска сканирования в положение «Однократно». Для каждого измерения необходимо переводить триггер запуска в состояние «Однократно» из положения «Стоп».

Погрешность установки частоты проверяется на выходе каждого модуля.

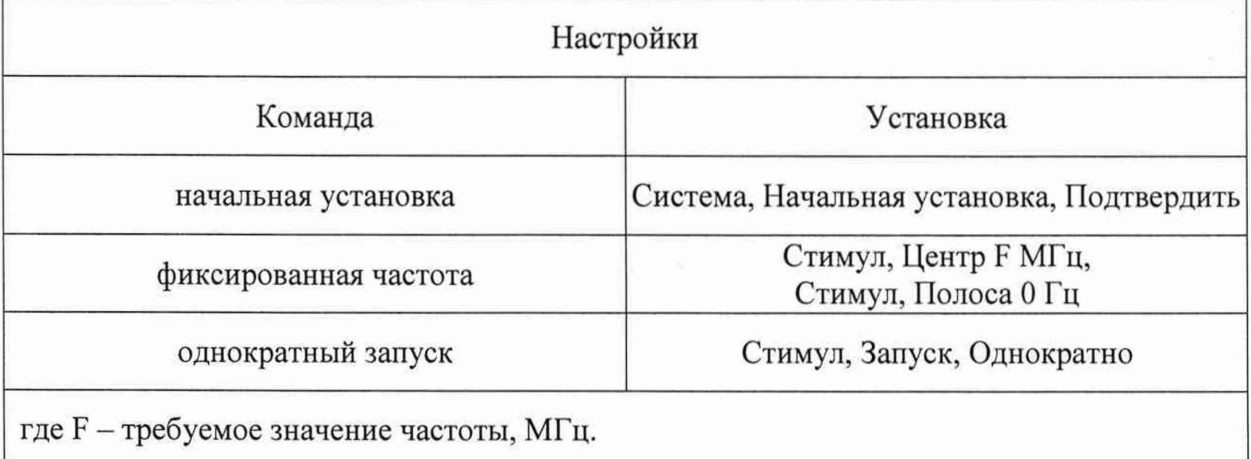

**Определение относительной погрешности установки уровня выходной мощности**

 $\lambda$ 

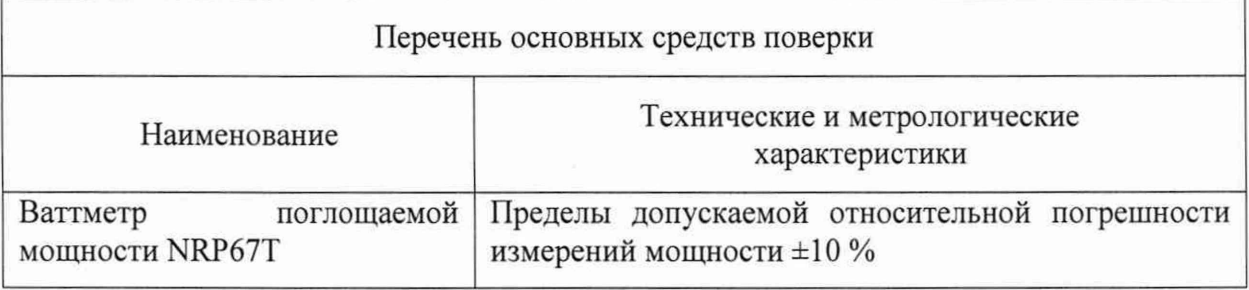

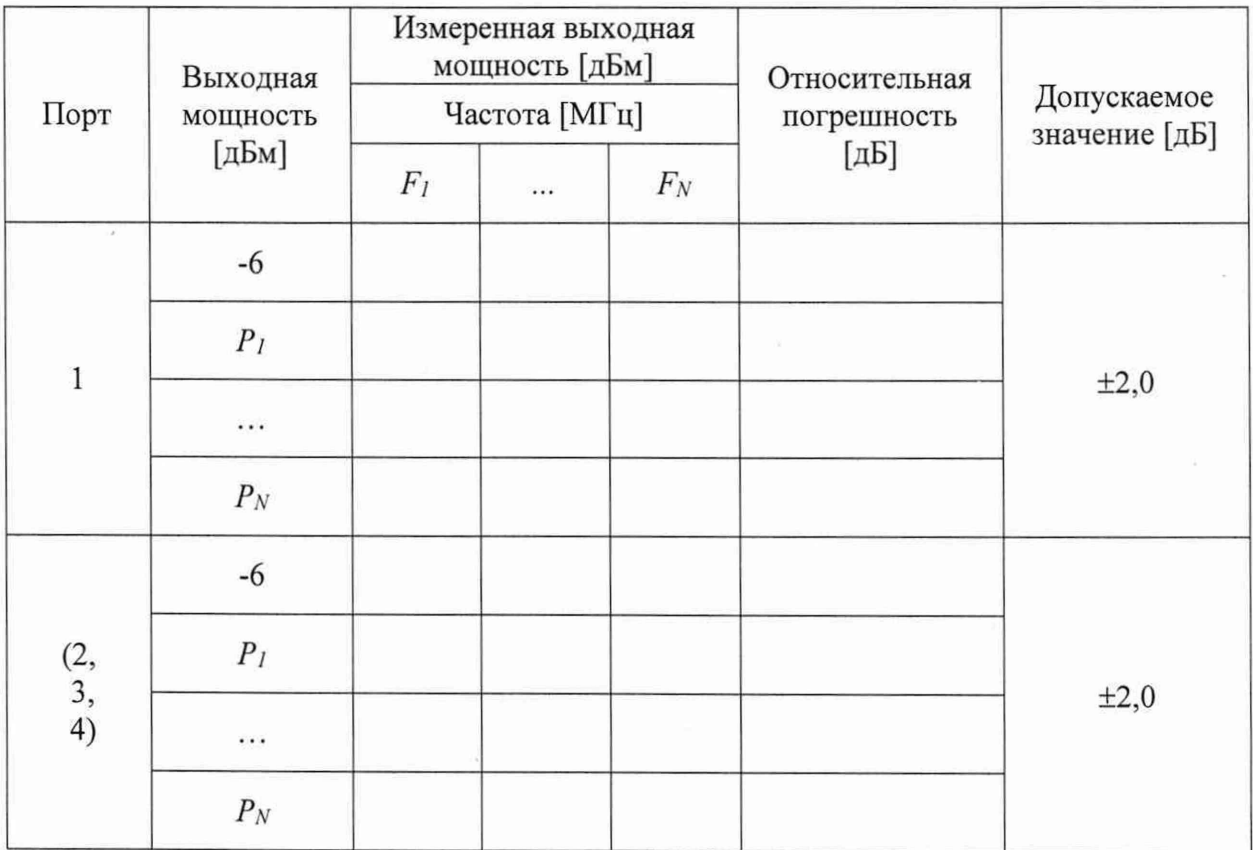

28

### Определение относительной погрешности установки уровня выходной мощности (продолжение)

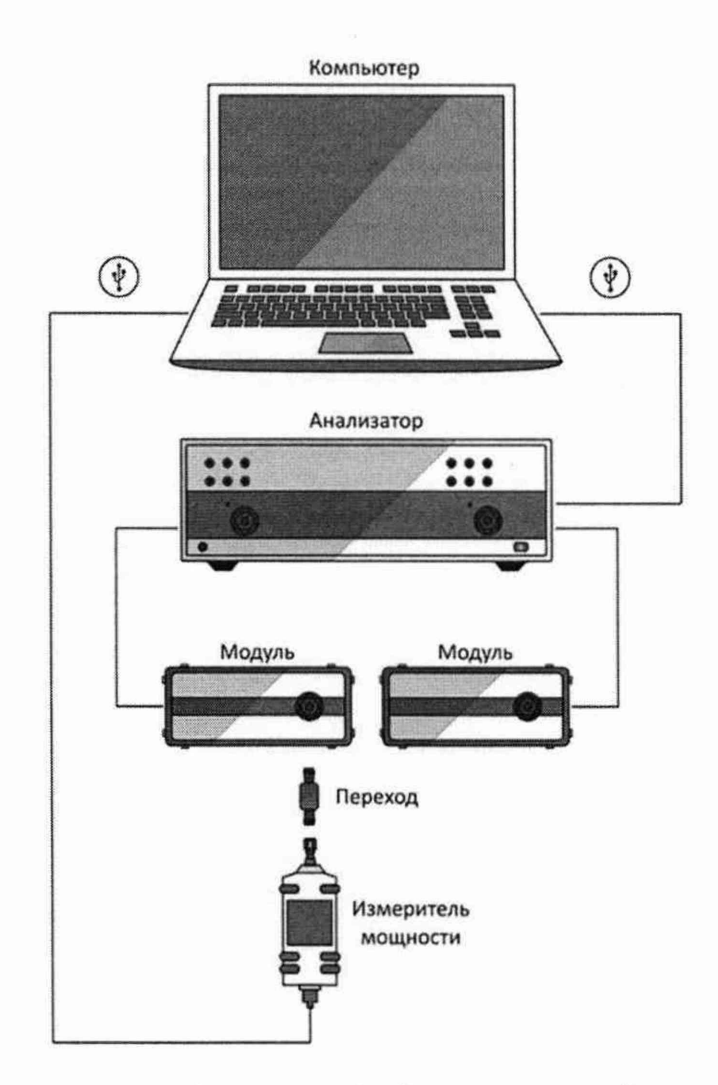

Рисунок А.4 - Схема измерений

Измерения проводят при уровне выходной мощности минус 6 дБм и других трёхпяти значениях  $P_{L_m}$   $P_N$  на не менее пяти произвольно выбранных частотах  $F_{L_m}$   $F_N$ . Диапазоны рабочих частот и установки уровня выходной мощности приведены в таблице 10. При проверке должны контролироваться граничные значения частот и мощностей.

Погрешность установки уровня выходной мощности проверяется на выходе каждого модуля.

### Определение относительной погрешности установки уровня выходной мощности *{продолжение)*

Проведение измерений:

Установить параметры по умолчанию, уровень выходной мощности минус 6 дБм, требуемую частоту выходного сигнала *Fj... Fn,* полосу сканирования 0 Гц, триггер запуска сканирования в положение «Однократно». Для каждого измерения необходимо переводить триггер запуска в состояние «Однократно» из положения «Стоп».

Последовательно измерить уровень выходной мощности минус 6 дБм с помощью ваттметра на частотах *F/... Fn.* При использовании перехода для подключения ваттметра к измерительному порту, необходимо учитывать вносимое ослабление (коэффициент передачи).

Проверку остальных уровней выходной мощности следует выполнять с помощью опорных приёмников после нормализации данных (деления данных на память). За результат принимается сумма показаний опорных приёмников на каждой контролируемой частоте и измеренных значений минус 6 дБм с помощью ваттметра.

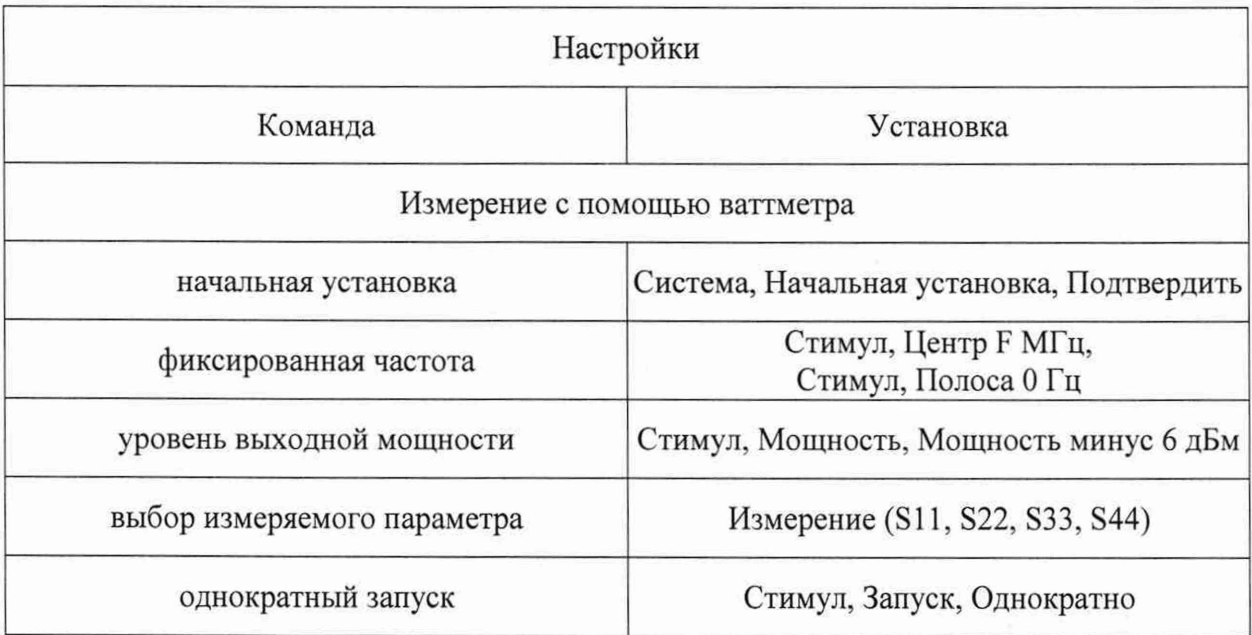

### Определение относительной погрешности установки уровня выходной мощности (*продолжение*)

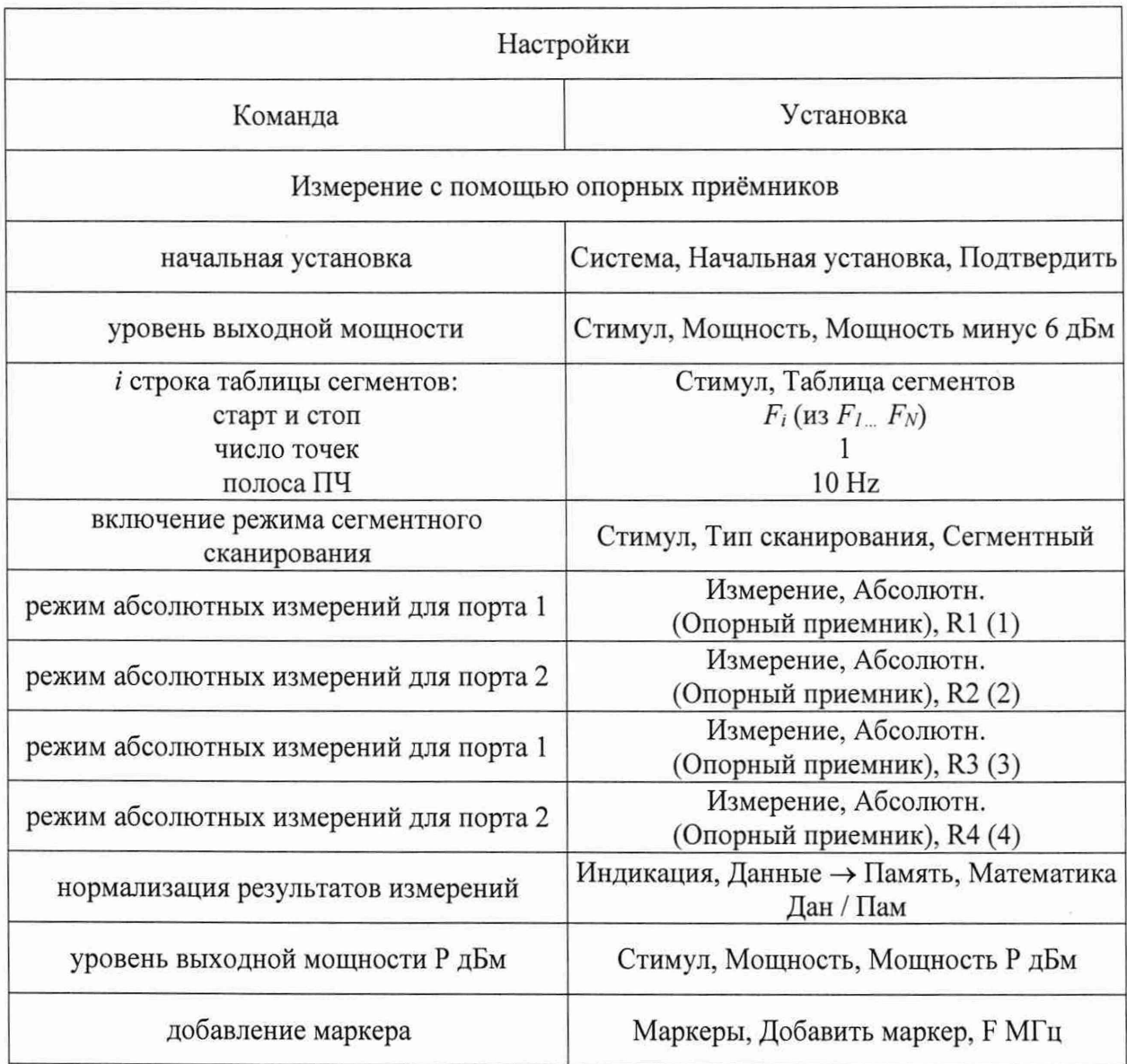

ä

 $\tilde{A}$ 

### **Определение среднего квадратического отклонения трассы**

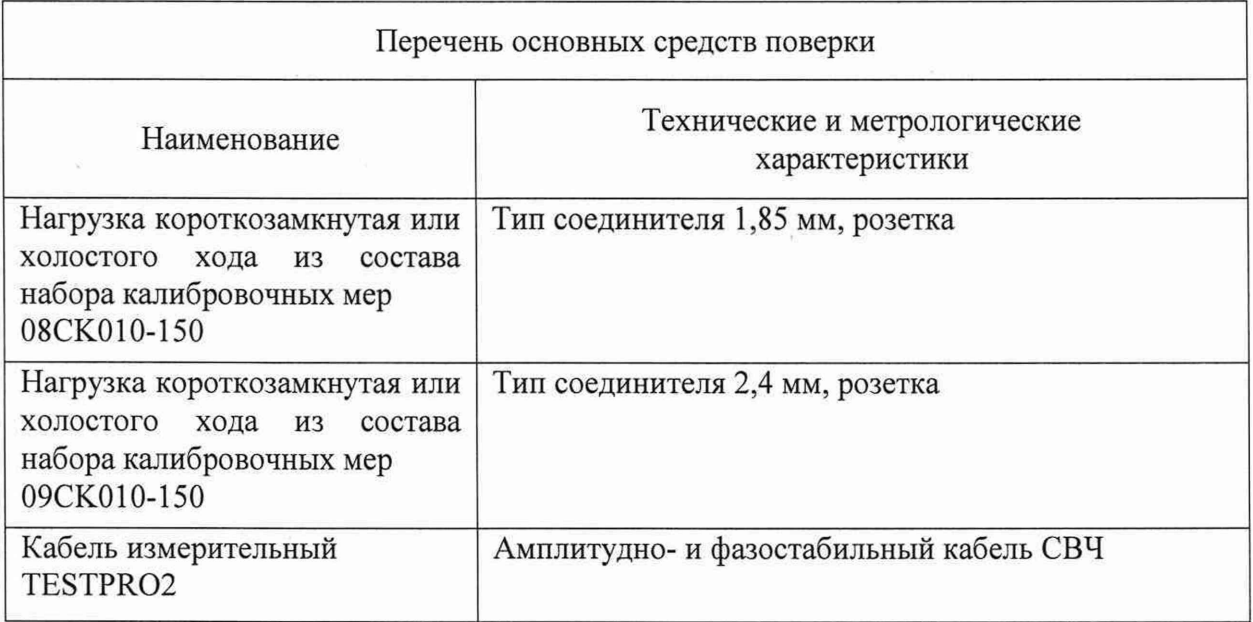

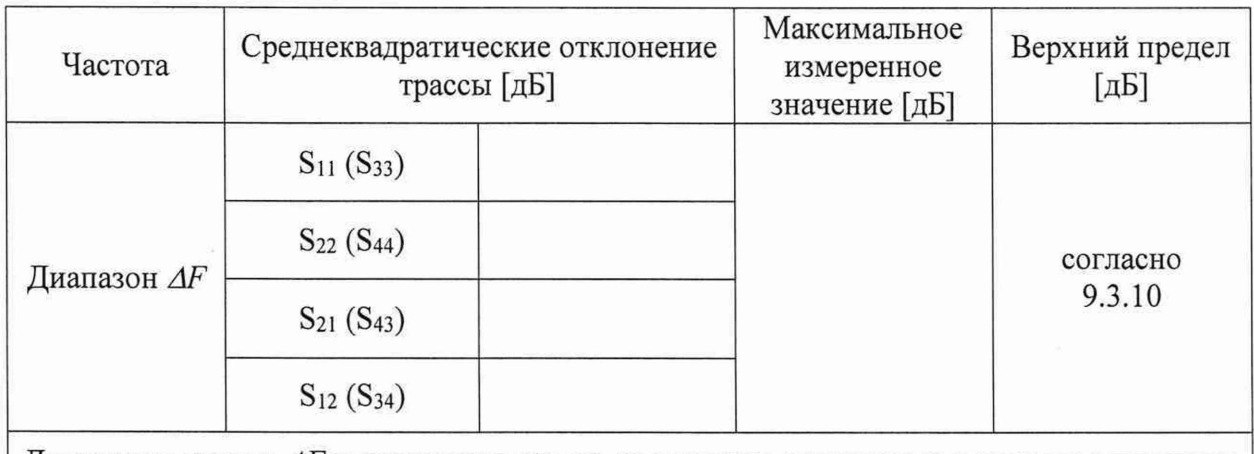

Диапазоны частот *AF* и соответствующие предельные значения среднеквадратического отклонения указаны в пункте 9.3.10.

В скобках указаны параметры, относящиеся к проверке четырех модулей.

### Определение среднего квадратического отклонения трассы (продолжение)

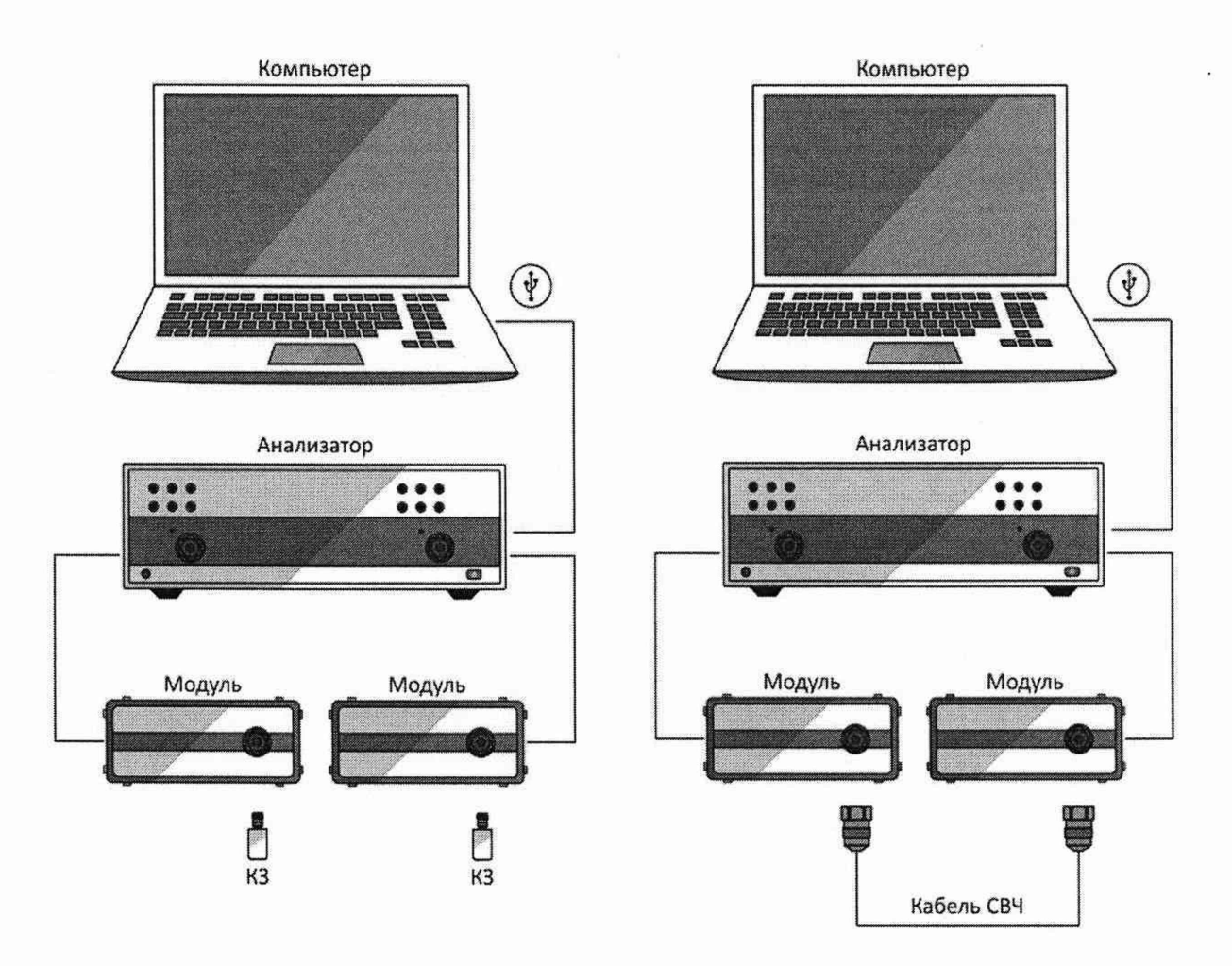

Рисунок А.5 - Схема измерений

Измерения проводят при уровне выходной мощности 0 дБм и полосе фильтра промежуточной частоты 3 кГц последовательно в каждом диапазоне частот, указанном в 9.3.10.

### Определение среднего квадратического отклонения трассы (*продолжение*)

Проведение измерений:

Установить параметры по умолчанию, уровень выходной мощности 0 дБм, полосу фильтра промежуточной частоты 3 кГц, диапазон частот в соответствии с 9.3.10, количество точек не менее 500.

При измерении следует определять среднее квадратическое отклонение модулей коэффициентов передачи и отражения после нормализации (деления данных на память). За результат принимается значение параметра «ст. отк», считанное из маркера «Статистика» программного обеспечения.

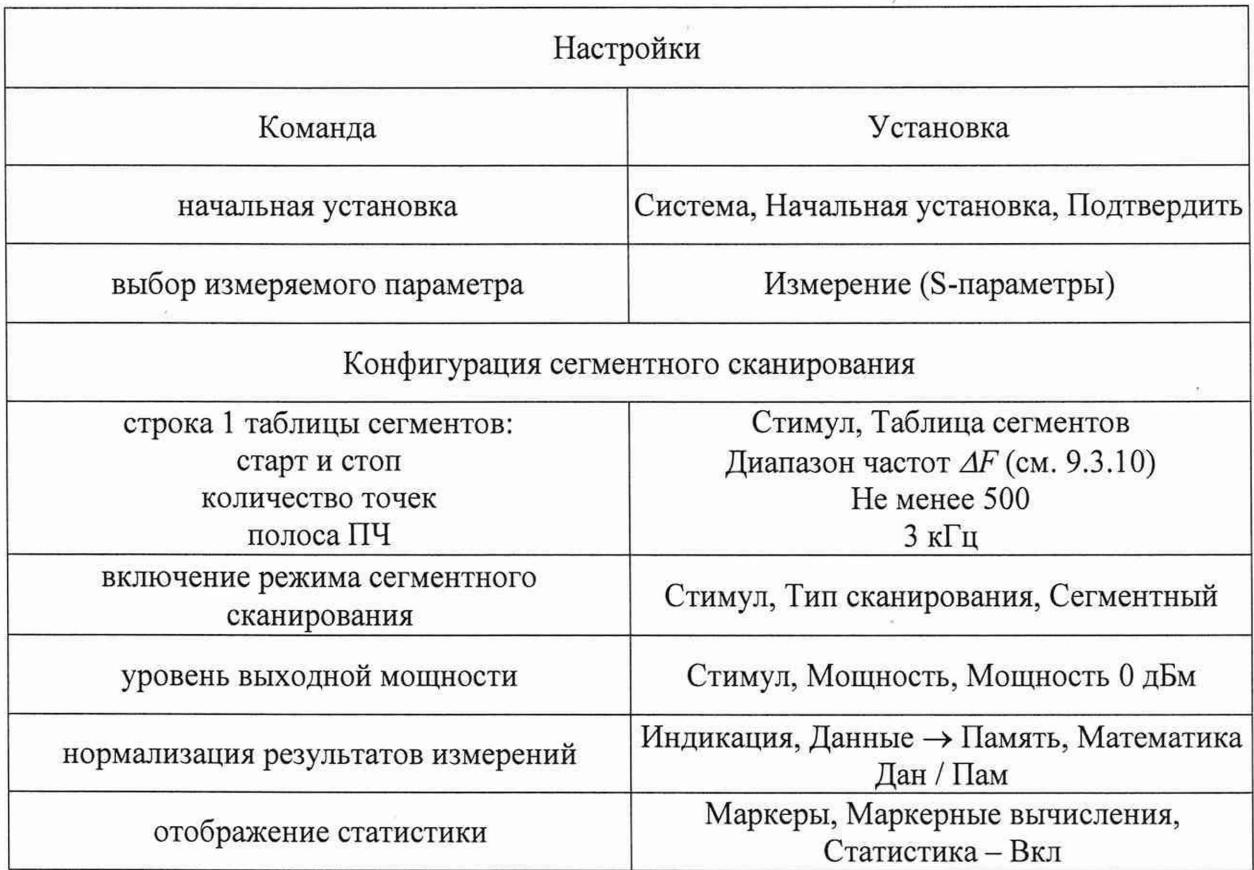

### **Определение уровня собственного шума приёмников**

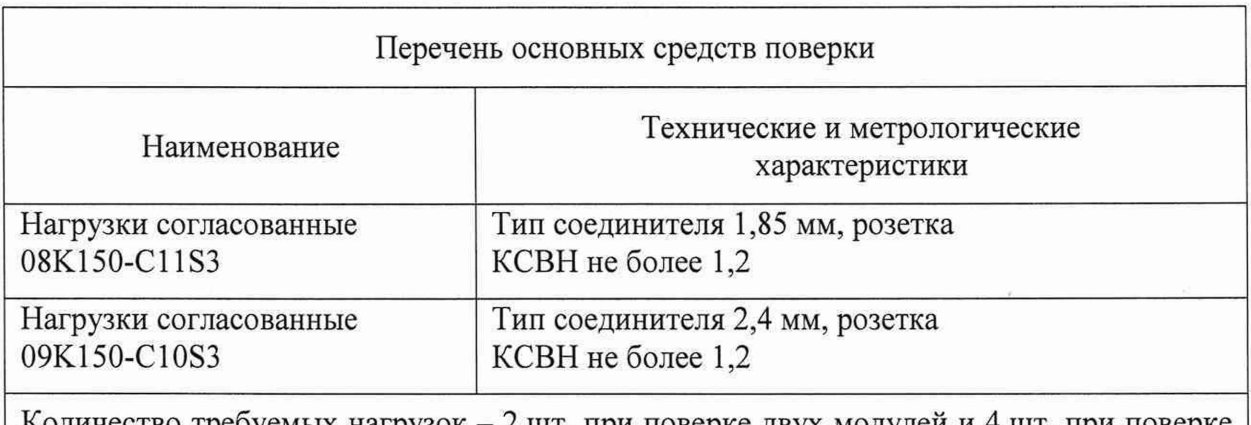

Количество требуемых нагрузок - 2 шт. при поверке двух модулей и 4 шт. при поверке четырех модулей.

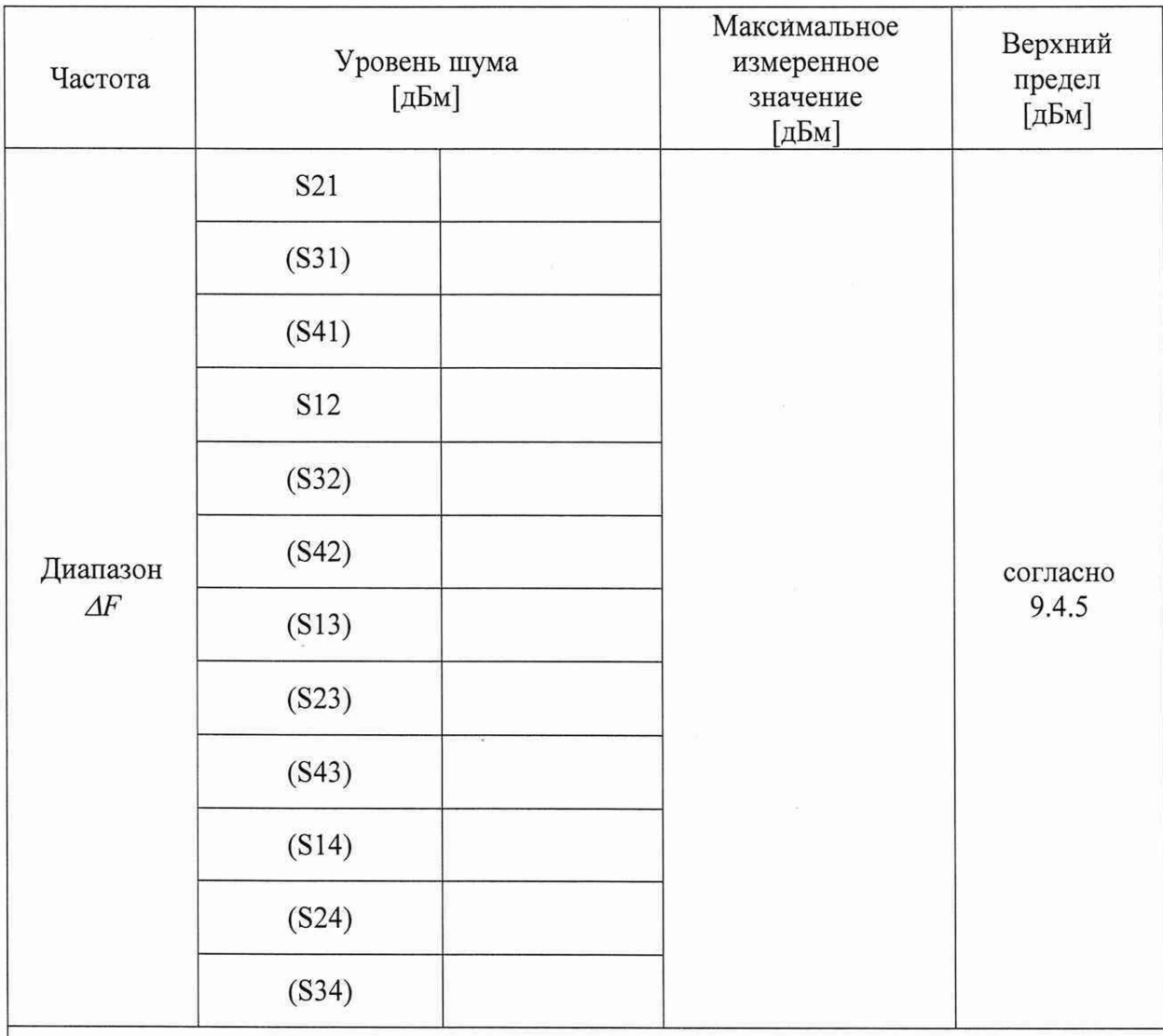

Диапазоны частот *AF* и соответствующие предельные значения уровня собственного шума приёмников указаны в пункте 9.4.5.

В скобках указаны параметры, относящиеся к проверке четырех модулей.

### Определение уровня собственного шума приёмников (продолжение)

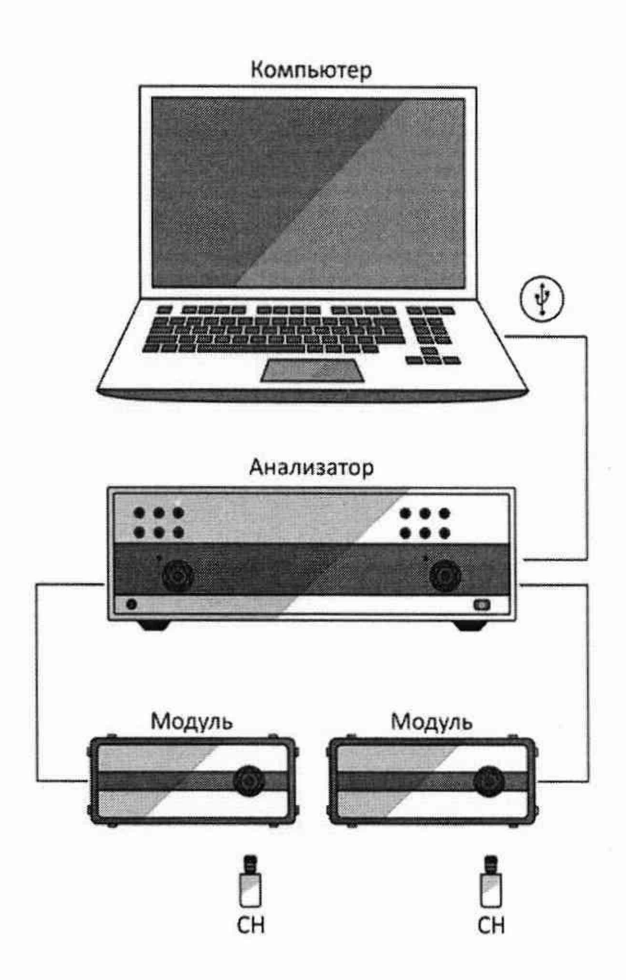

Рисунок А.6 - Схема измерений

Измерения проводят при уровне выходной мощности 0 дБм и полосе фильтра промежуточной частоты 100 Гц последовательно в каждом диапазоне частот, указанном в п. 9.4.5.

Для измерений требуется наличие двух или четырех модулей.

#### Определение уровня собственного шума приёмников *(продолжение)*

Проведение измерений:

Установить параметры по умолчанию, уровень выходной мощности 0 дБм, полосу фильтра промежуточной частоты 100 Гц, диапазон частот в соответствии с п. 9.4.5, количество точек не менее 500.

При измерении следует определять среднее значение уровня собственного шума  $S_{ii}$ (модуля соответствующих коэффициентов передачи) в линейном масштабе в установленном диапазоне частот. За результат принимается значение параметра «сред», считанное из маркера «Статистика» программного обеспечения. По окончании измерений необходимо перевести результат в логарифмический масштаб по формуле 20-lg *(Sji).*

Для пересчёта собственного шума к дБм/Гц необходимо отнять значение 10<sup>.</sup> lg ( $\Delta f_{\Pi\Psi M}/\Delta f_{\Pi\Psi H}$ ) от результата измерений, где  $\Delta f_{\Pi\Psi M}$  - ширина полосы пропускания фильтра промежуточной частоты при измерении, Гц; *Л/пчн -* номинальная ширина полосы пропускания фильтра промежуточной частоты, равная 1 Гц.

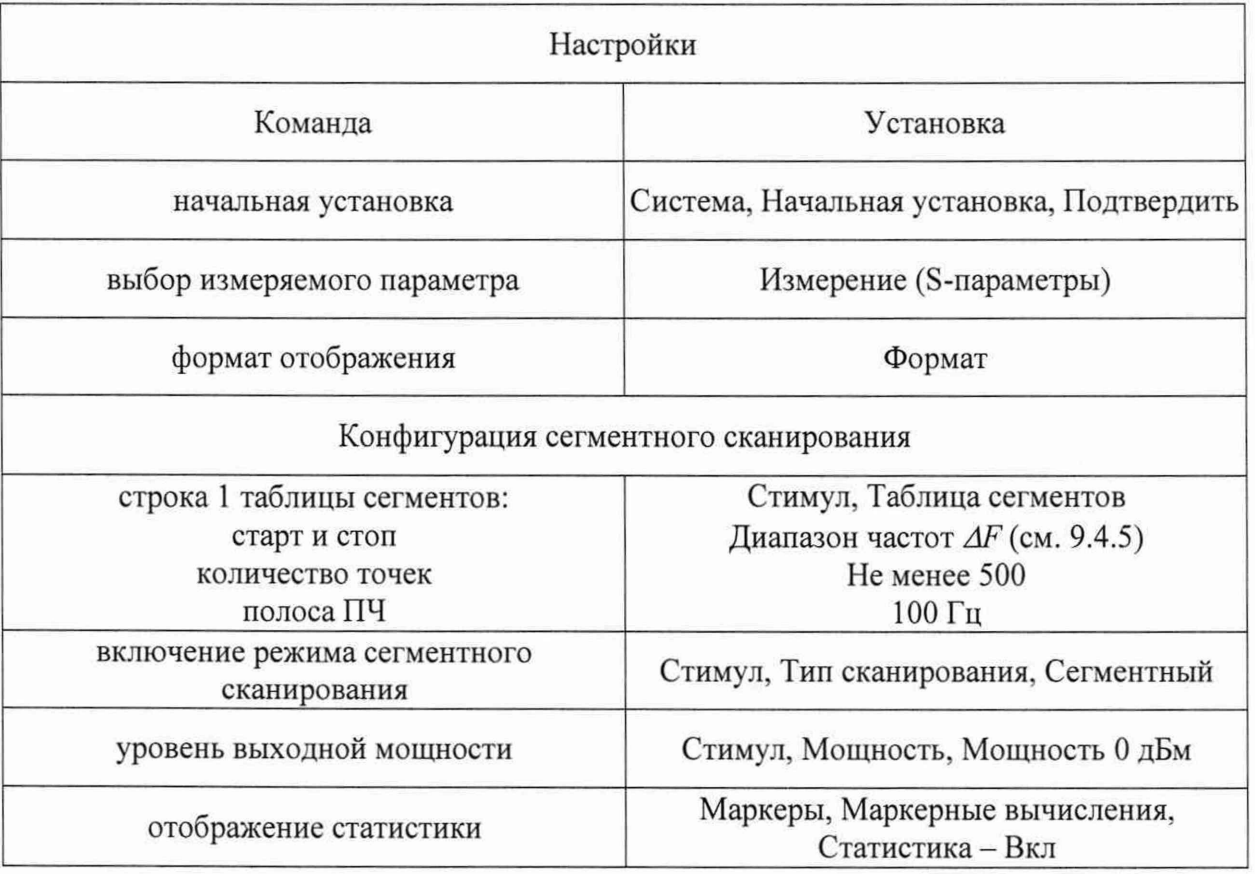

### **Определение нескорректированных параметров**

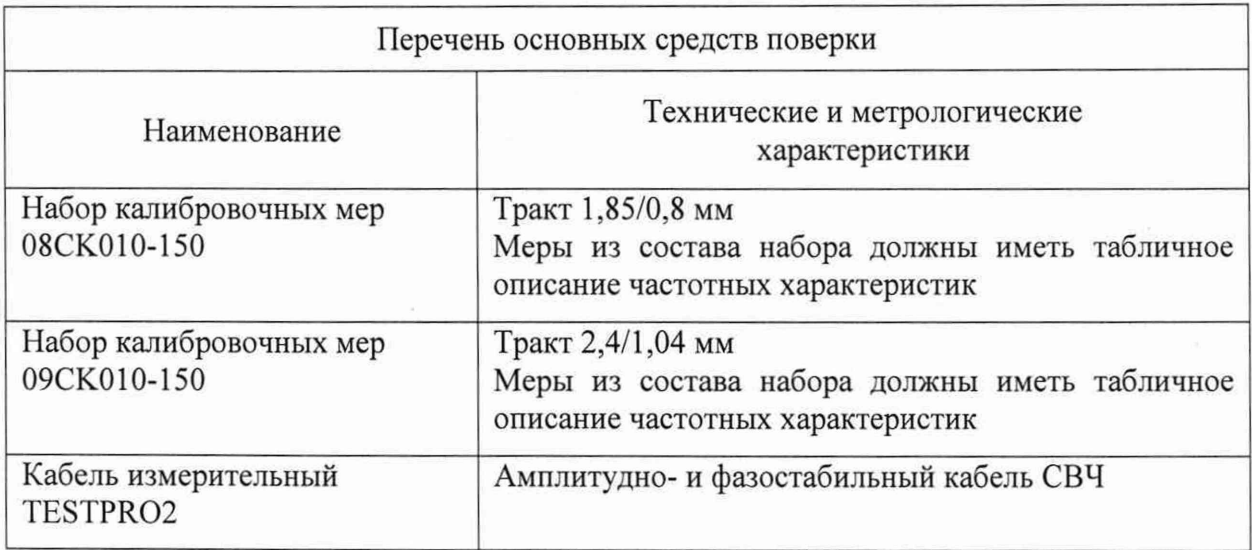

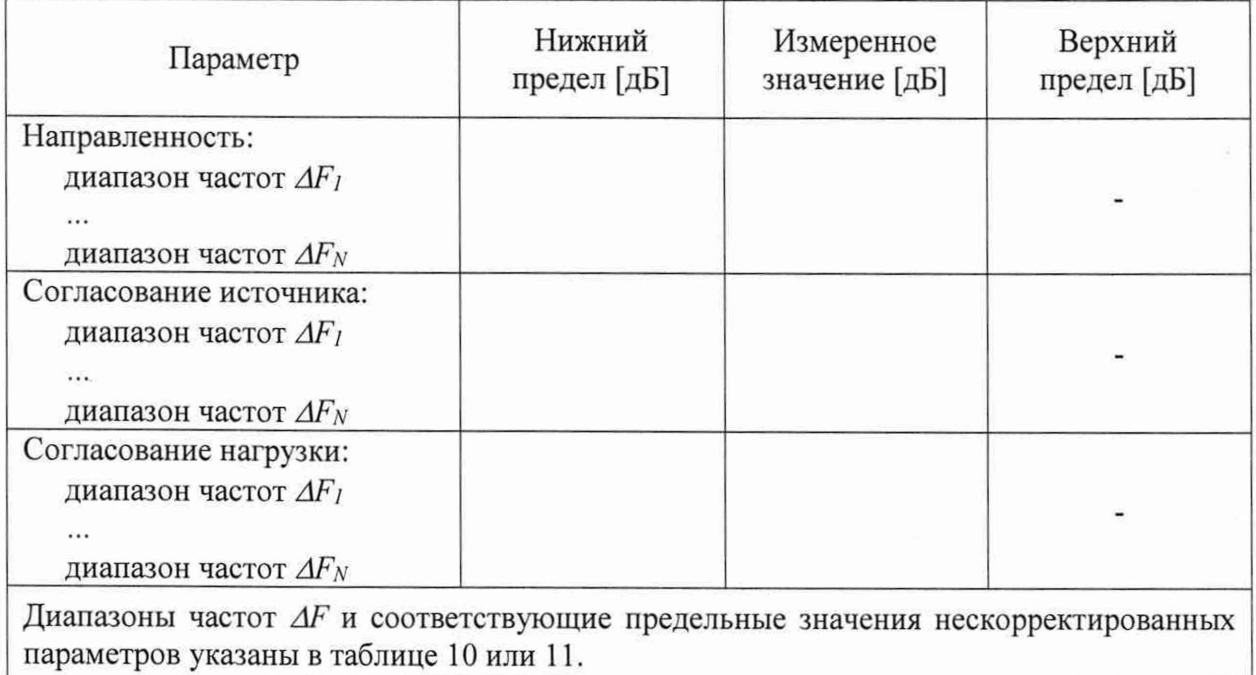

 $\hat{\boldsymbol{x}}$ 

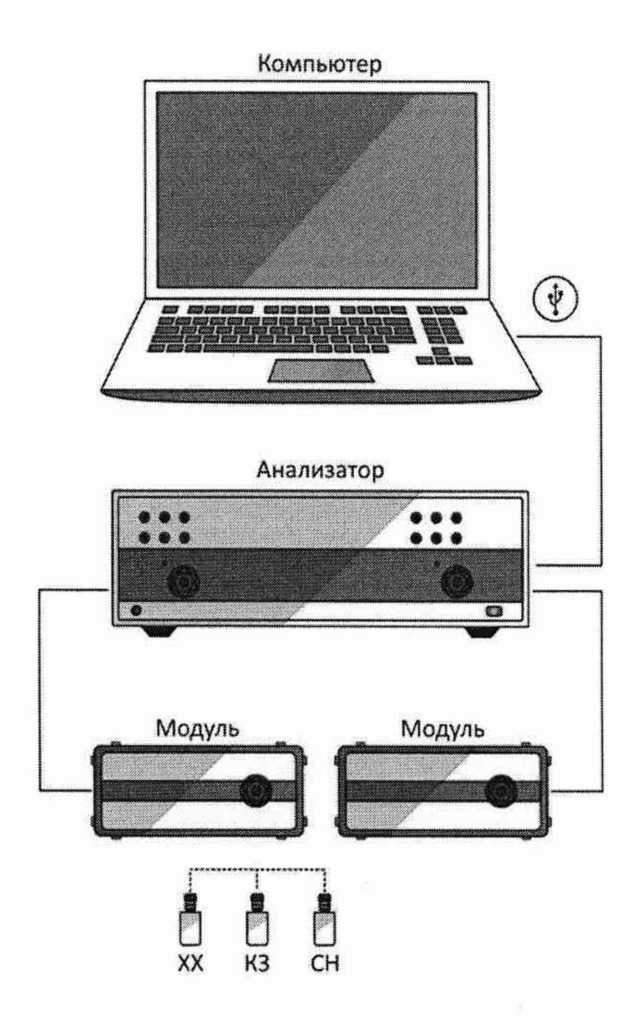

Рисунок А.7 – Схема измерений<br>(проведение полной однопортовой «калибровки»)

39

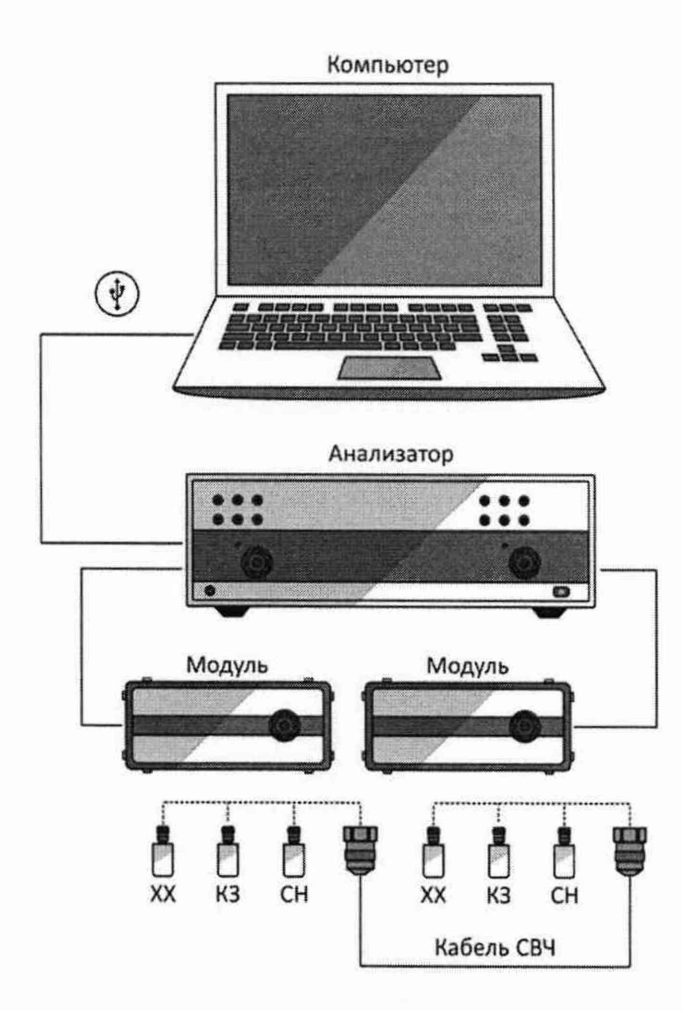

Рисунок А.8 - Схема измерений (проведение полной двухпортовой «калибровки» с неизвестной перемычкой)

40

R

Проведение измерений:

Установить параметры по умолчанию, отключить системную коррекцию, уровень выходной мощности минус 10 дБм, полосу фильтра промежуточной частоты не более 1 кГц, диапазон частот от 18 до 54 ГГц в тракте 1,85/0,8 мм и от 18 до 50 ГГц в тракте 2,4/1,04 мм.

В качестве частотного ряда рекомендуется использовать приведенный в VNA Performance Test.

Если применяемые нагрузки из набора мер имеют табличное описание (файлы с расширением sip), то рекомендуется установить количество точек таким, чтобы частоты измерений и описаний совпадали, для исключения погрешности интерполяции между точками.

После проведения «калибровки» необходимо вычислить нескорректированные параметры, используя файл состояния с расширением sta, и сравнить их с предельными значениями, указанными в таблице 10 или 11.

Нескорректированные параметры - это определяемые в процессе «калибровки» коэффициенты (комплексные оценки ошибок в соответствии с моделью анализатора, см. МИ 3411-2013), которые применяются для векторной коррекции результатов измерении с целью повышения точности. После калибровки эти коэффициенты необходимо сохранить в файл (Сохр/Восст > Сохранить состояние > Файл...).

Каждый калибровочный коэффициент записывается в файл \*.sta в виде реальной и мнимой части комплексного числа на всех точках измерений.

После проведение полной однопортовой «калибровки» в файле будут находиться три коэффициента; после полной двухпортовой «калибровки» - 12 коэффициентов. Структура данных будет выглядеть следующим образом:

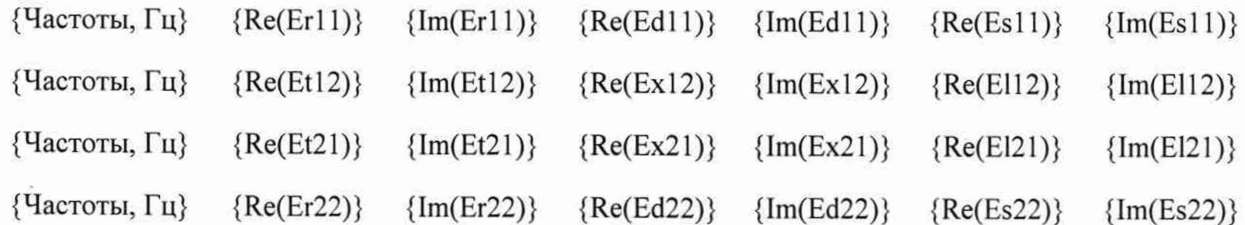

Допускается применять любые доступные текстовые редакторы для чтения данных из файла.

Для определения нескорректированной направленности, дБ, первого и второго порта соответственно следует использовать нижеприведённые формулы:

> $P_{20}$ ,  $I_{\alpha}$   $\left( \left| \text{Re}(\text{Ed11}) + i \cdot \text{Im}(\text{Ed11}) \right| \right)$   $I_{\alpha}$   $\left[ \text{Re}(\text{Ed22}) + i \cdot \text{Im}(\text{Ed22}) \right]$  $\sigma \setminus \vert Re(Er11)+i\cdot Im(Er11) \vert$   $\sigma \setminus \vert Re(Er22)+i\cdot Im(Er22) \vert$

Расчёт нескорректированного согласования источника, дБ, первого и второго порта необходимо выполнять по формулам:

 $20 \cdot \lg(\left|Re(Es11) + i \cdot Im(Es11)\right|)$  <u>u</u>  $20 \cdot \lg(\left|Re(Es22) + i \cdot Im(Es22)\right|).$ 

Расчёт нескорректированного согласования нагрузки, дБ, для первого и второго порта выполнять по формулам:

 $20 \cdot \lg(\left|Re(E121) + i \cdot Im(E121)\right|)$  <u>*u*</u>  $20 \cdot \lg(\left|Re(E112) + i \cdot Im(E112)\right|).$ 

За результат принимается максимальное значение параметра в диапазоне частот. При записи в протокол знак «минус» отбрасывается.

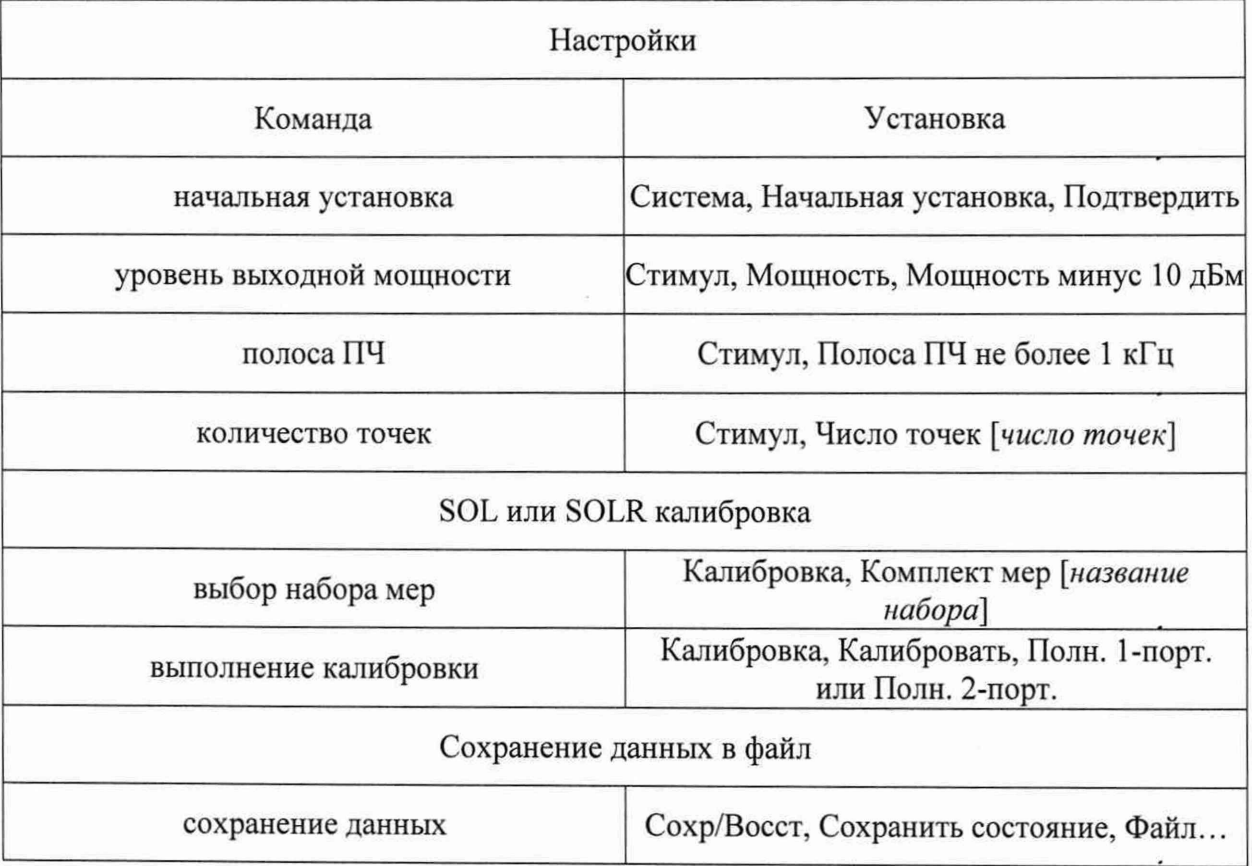

### **Определение абсолютной погрешности измерений модуля и фазы коэффициентов передачи и отражения (метод 1)**

Проверка осуществляется только в автоматическом режиме.

Программное обеспечение VNA Performance Test содержит все необходимые инструкции и схемы измерений и автоматически устанавливает параметры в ходе проверки, которые не следует менять самостоятельно.

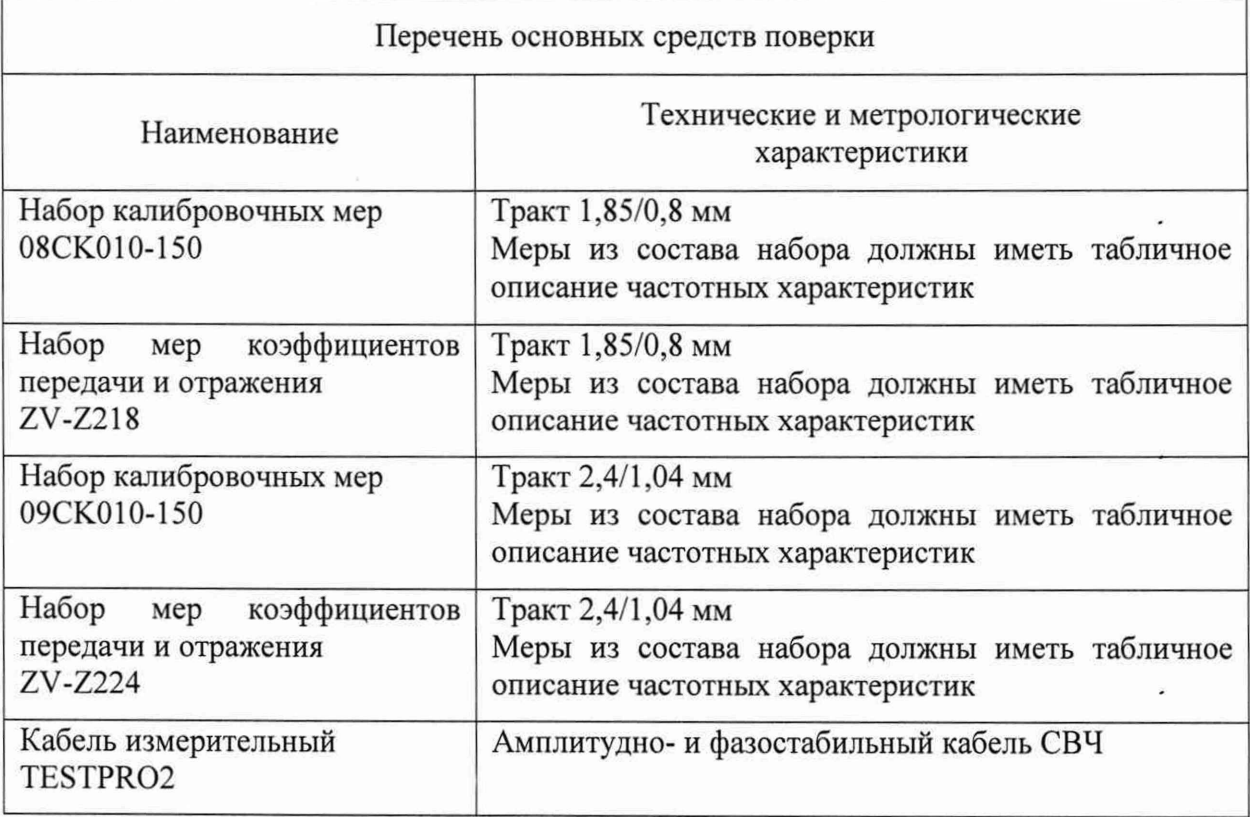

Измерения проводят в диапазоне рабочих частот модулей при уровне выходной мощности минус 10 дБм.

Полоса фильтра промежуточной частоты не более 1 кГц.

Методика измерений представлена в МИ 3411-2013. Она позволяет определять отдельные составляющие погрешности измерений модуля и фазы коэффициентов передачи и отражения, а также включает проверку уровня собственного шума приёмников и нескорректированных параметров. Принцип состоит в последовательном проведении двух «калибровок» одних и тех же модулей с помощью двух разных средств (эталонного и пользовательского наборов мер) и поэлементном сравнении полученных данных.

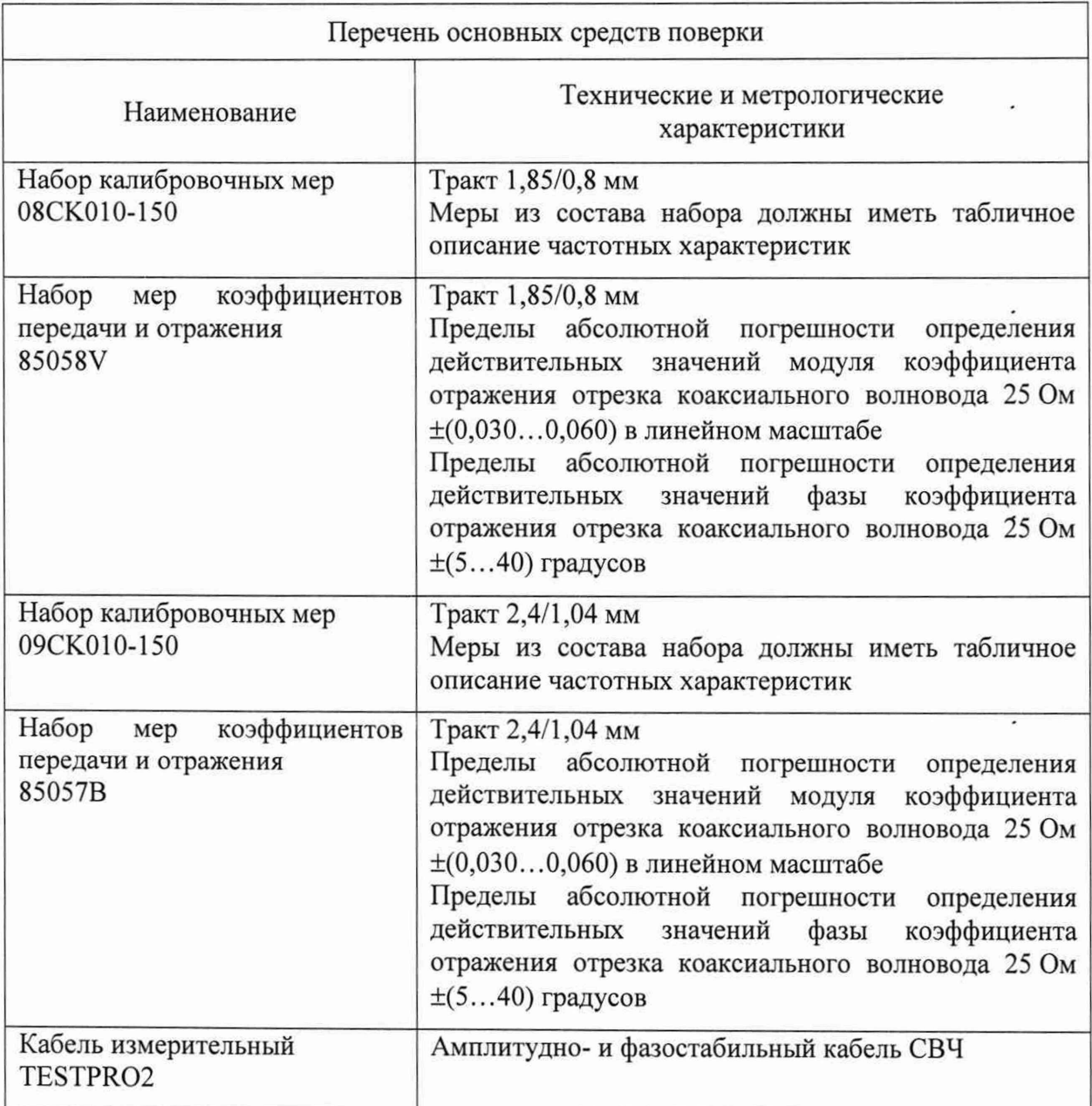

 $\bullet$ 

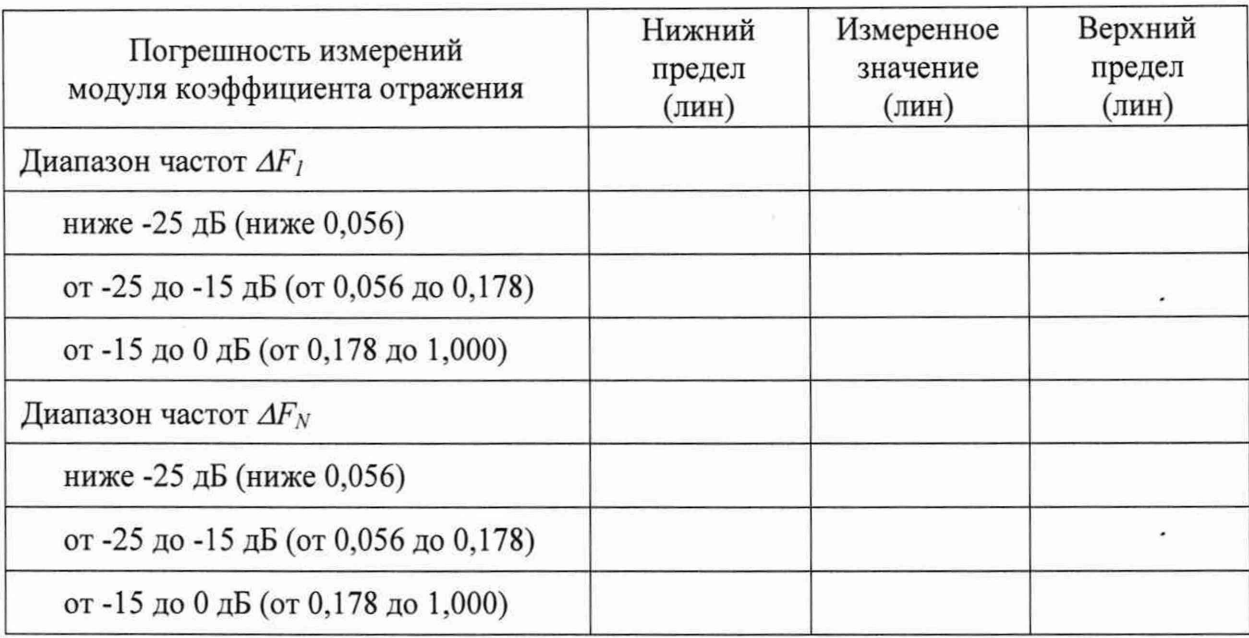

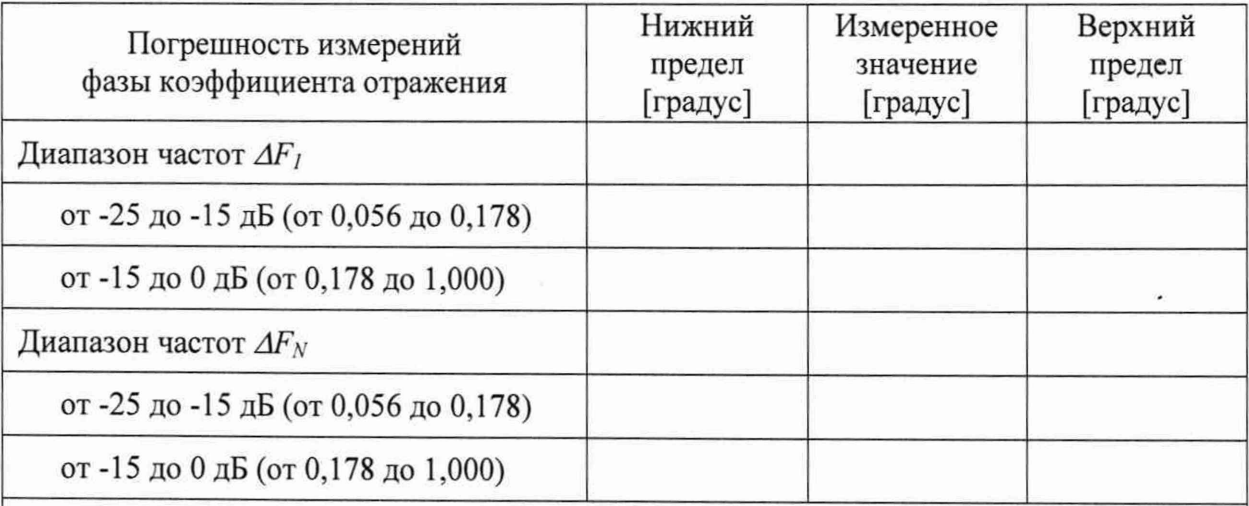

Диапазоны частот *AF* указаны в таблице с эффективными параметрами (см. ниже по тексту).

Пределы рассчитываются с учётом погрешности определения действительных значений модуля и фазы коэффициента отражения используемой воздушной линии.

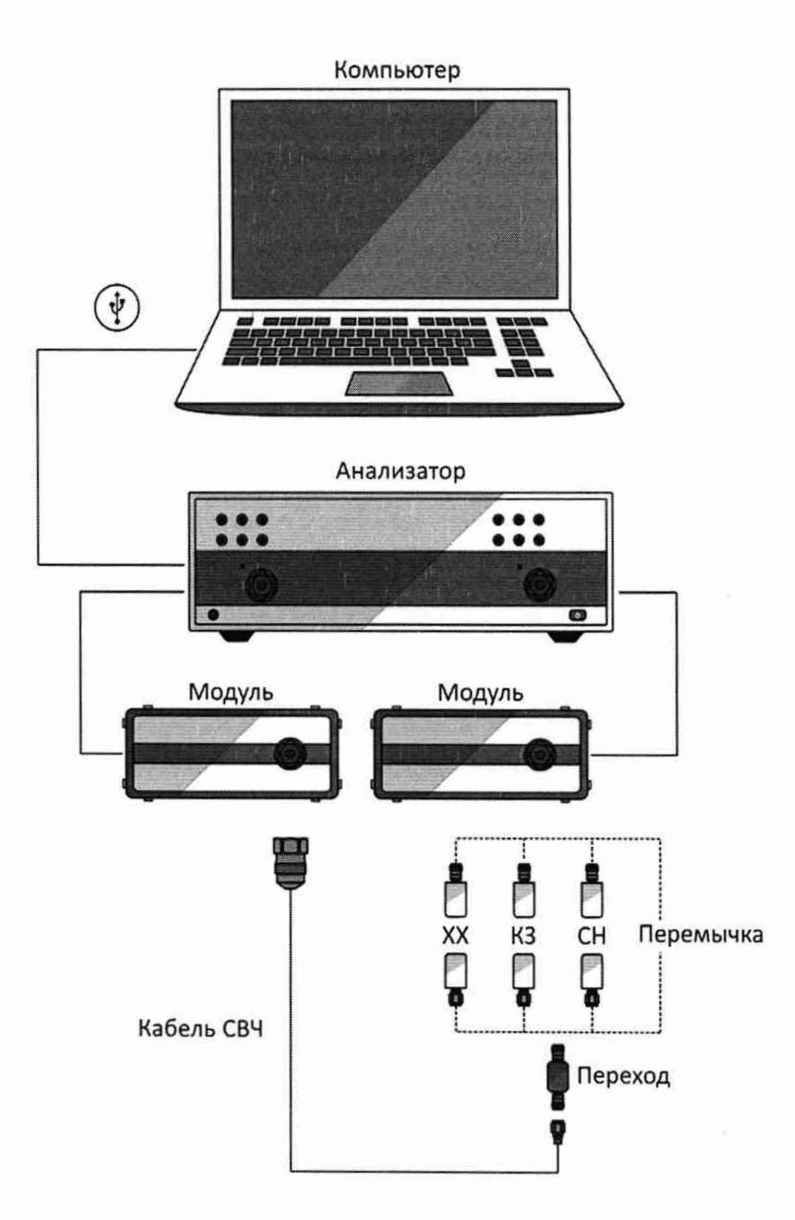

Рисунок А.9 - Схема измерений (проведение полной двухпортовой «калибровки»)

Для улучшения повторяемости при подключении устройств рекомендуется использовать прецизионный переход.

46

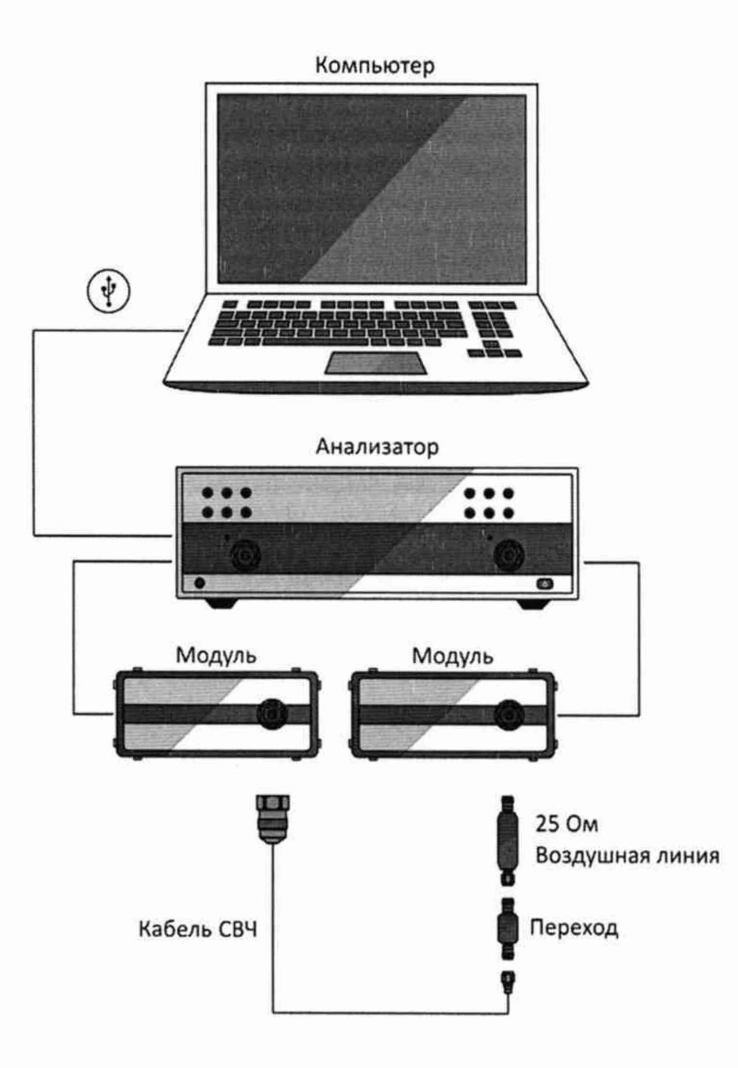

Рисунок А.10 - Схема измерений (измерение параметров воздушной линии)

Проведение измерений:

Установить параметры по умолчанию, уровень выходной мощности минус 10 дБм, полосу фильтра промежуточной частоты не более 1 кГц, диапазон частот от 18 до 54 ГГц в тракте 1,85/0,8 мм и от 18 до 50 ГГц в тракте 2,4/1,04 мм.

Измерения следует проводить на регламентируемых для воздушной линии частотах (на частотах её описания). Для этого рекомендуется использовать сегментное сканирование.

После выполнения полной двухпортовой «калибровки» подключить воздушную линию к измерительным портам модулей. Подключение проводить в соответствии с описанием, представленным в руководстве по эксплуатации на набор мер коэффициентов передачи и отражения. Провести в регламентируемых частотных точках измерения модуля коэффициента отражения в линейном масштабе (разы) и фазы коэффициента отражения в градусах при двух направлениях зондирования: прямом и обратном. При необходимости, для упрощения измерений можно использовать маркеры, реализованные в программном обеспечении. Определить абсолютные погрешности:

$$
\Delta \big| S_{ii}^{\text{H3M}} \big| = \big| S_{ii}^{\text{H3M}} \big| - \big| S_{ii}^0 \big| \qquad \Delta \varphi \big( S_{ii}^{\text{H3M}} \big) = \varphi \big( S_{ii}^{\text{H3M}} \big) - \varphi (S_{ii}^0),
$$

- погрешность измерений модуля коэффициента отражения; где  $\Delta |S_{ii}^{\text{H3M}}|$ 

- измеренное значение модуля коэффициента отражения воздушной  $|S_{ii}^{\text{H3M}}|$ линии;

-действительное значение модуля коэффициента отражения воздушной  $|S^0_{ii}|$ линии;

 $\Delta\varphi(S_{ii}^{\text{H3M}})$  - погрешность измерений фазы коэффициента отражения, градус;

 $\varphi(S^{H3M}_{ii})$  - измеренное значение фазы коэффициента отражения воздушной линии, градус;

 $\varphi(S_{ii}^0)$  - действительное значение фазы коэффициента отражения воздушной линии, градус.

*i -* номер порта, работающего в режиме источника сигнала.

Вычислить пределы суммарной погрешности измерений модуля коэффициента отражения  $\Delta |S^{\Sigma}_{ii}|$  в линейном масштабе (разы) и фазы коэффициента отражения  $\Delta \varphi(S^{\Sigma}_{ii})$  в градусах:

$$
\Delta |S_{ii}^{\Sigma}| = \sqrt{\left[\Delta |S_{ii}^A|\right]^2 + \left[\Delta |S_{ii}^0|\right]^2} \qquad \Delta \varphi(S_{ii}^{\Sigma}) = \sqrt{\left[\Delta \varphi(S_{ii}^A)\right]^2 + \left[\Delta \varphi(S_{ii}^0)\right]^2},
$$

где  $\Delta |S_{ii}^A|$  -предел допускаемой абсолютной погрешности измерений модуля коэффициента отражения;

 $\Delta |S_{ii}^0|$  -предел абсолютной погрешности описания действительных значений модуля коэффициента отражения воздушной линии;

 $\Delta \varphi(S_i^A)$  -предел допускаемой абсолютной погрешности измерений фазы коэффициента отражения, градус;

 $\Delta \varphi(S_{ii}^0)$  - предел абсолютной погрешности описания действительных значений фазы коэффициента отражения воздушной линии, градус.

Пределы погрешности  $\Delta |S_{ii}^A|$  и  $\Delta \varphi(S_{ii}^A)$  рассчитываются по следующим формулам:

$$
\Delta \left| S_{ii}^A \right| = Ed + (Er - 1) \cdot \left| S_{ii}^0 \right| + Es \cdot \left| S_{ii}^0 \right|^2 + El \cdot \left| S_{ii}^0 \right| \cdot \left| S_{ij}^0 \right|,
$$
  

$$
\Delta \varphi \left( S_{ii}^A \right) = 1.0 + \left( \frac{180}{\pi} \right) \cdot \arcsin \left( \frac{\Delta \left| S_{ii}^A \right|}{\left| S_{ii}^0 \right|} \right),
$$

где *Ed -* эффективная направленность;

*Es -* эффективное согласование источника;

*El -* эффективное согласование нагрузки;

*Ег -* эффективный трекинг отражения;

 $\left|S_{ii}^{0}\right|$  - действительное значение модуля коэффициента отражения воздушной линии;

 $|S_{ii}^0|$  - действительное значение модуля коэффициента передачи воздушной линии (в прямом направлении);

 $\left|S_{ii}^0\right|$  -действительное значение модуля коэффициента передачи воздушной линии (в обратном направлении).

По окончании расчёта проверить, что погрешности измерений модуля  $\Delta |S_{ii}^{\text{H3M}}|$  и фазы  $\Delta\varphi(S_{ii}^{\text{B3M}})$  коэффициента отражения не превышают пределы суммарной погрешности  $\Delta|S^{\omega}_{ii}|$  и  $\Delta\varphi(S^{\omega}_{ii})$  соответственно. В таблицу результатов измерений (или протокол) вносятся максимальные отклонения.

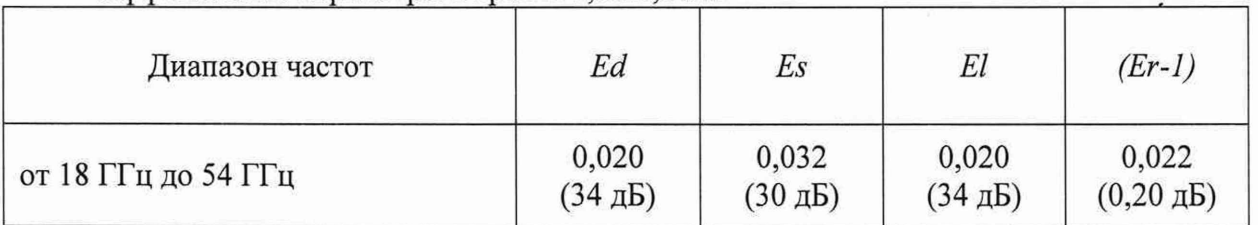

Эффективные параметры в тракте 1,85/0,8 мм

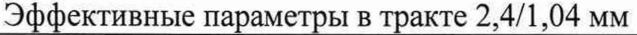

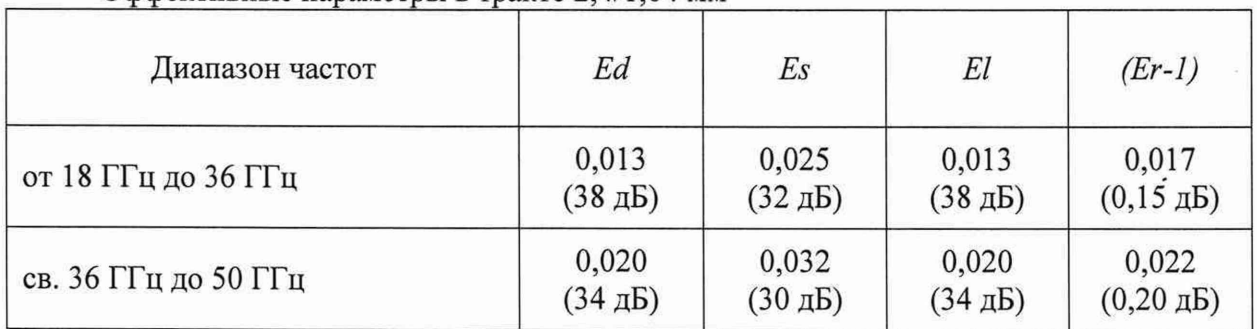

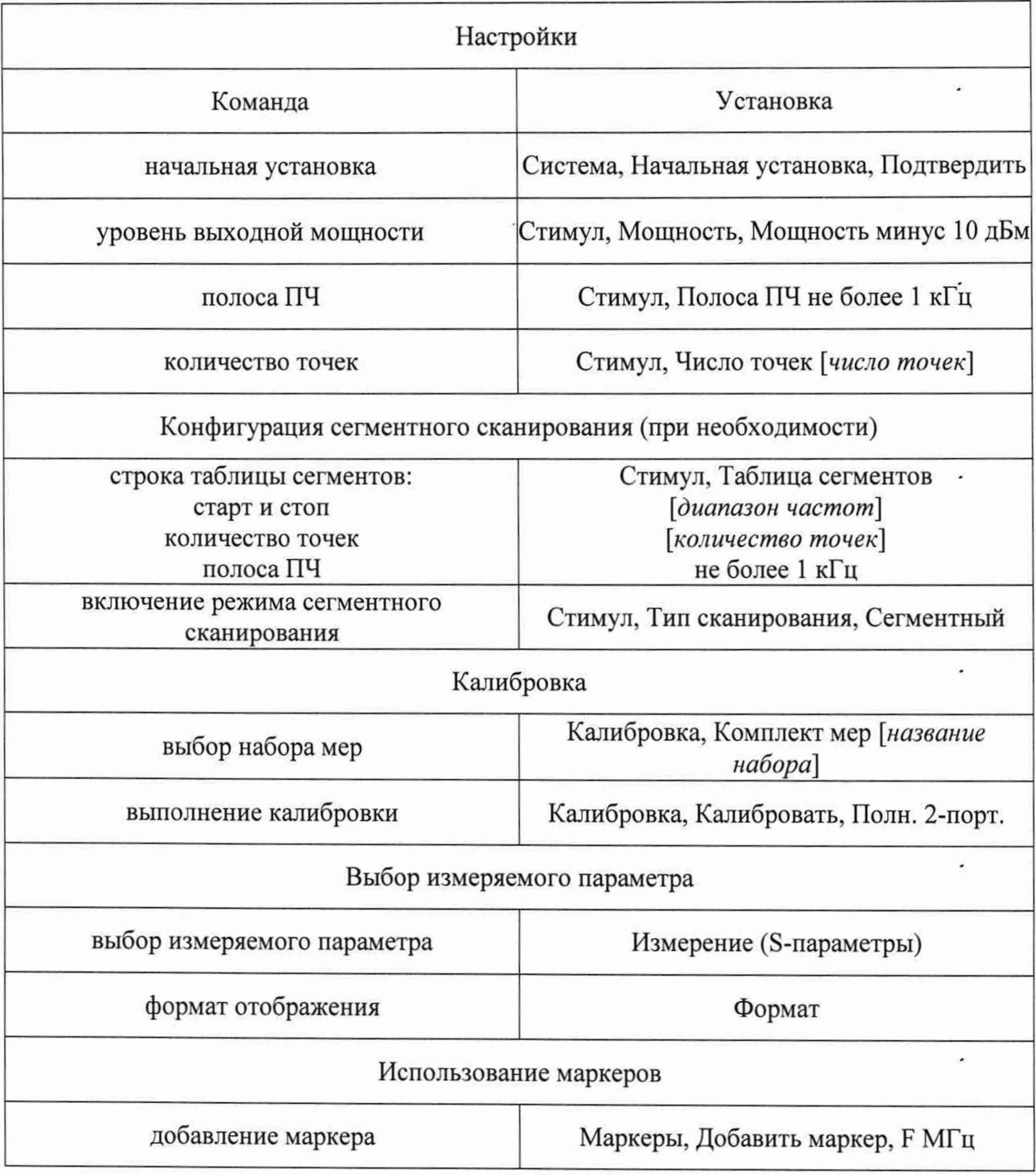

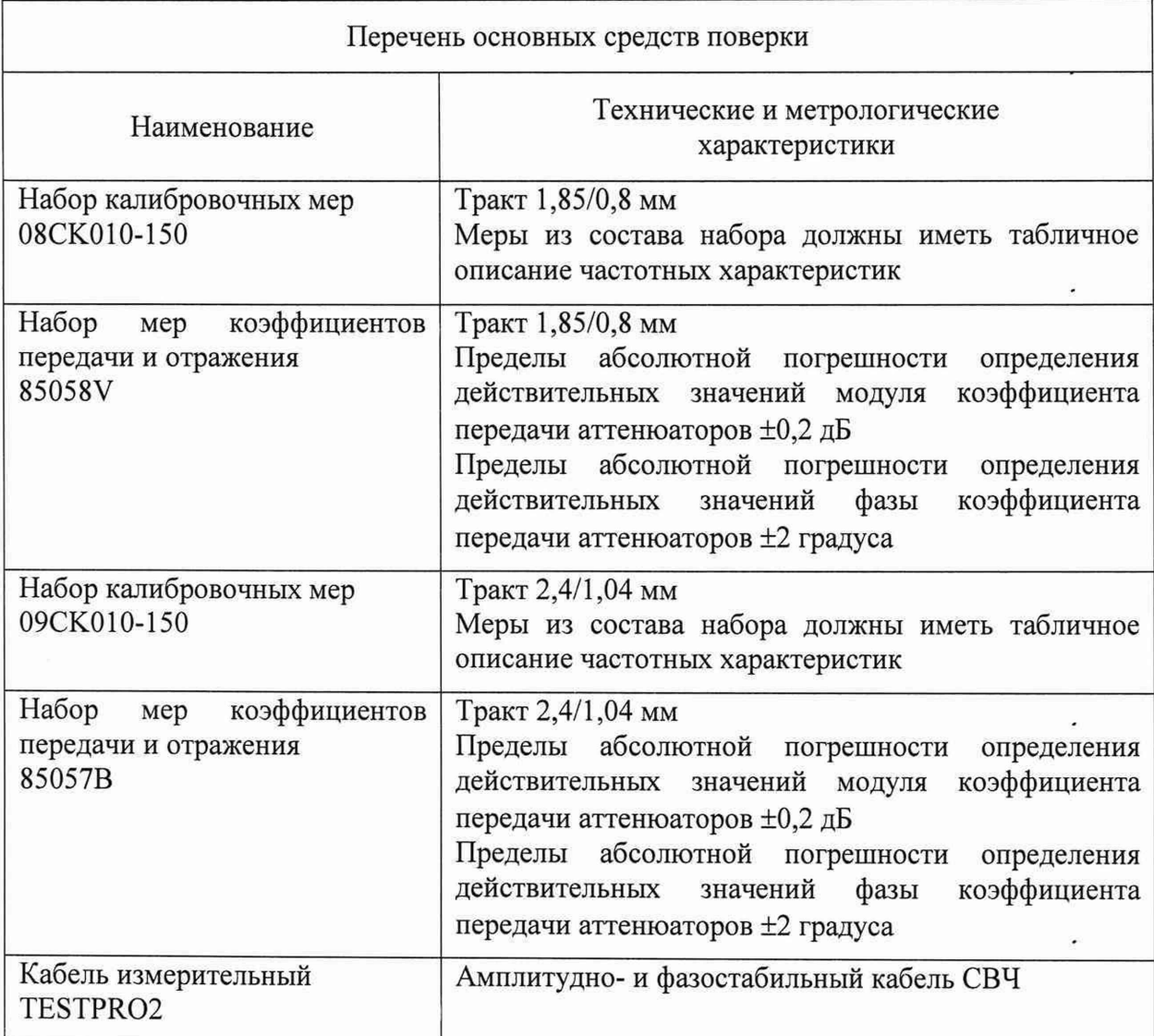

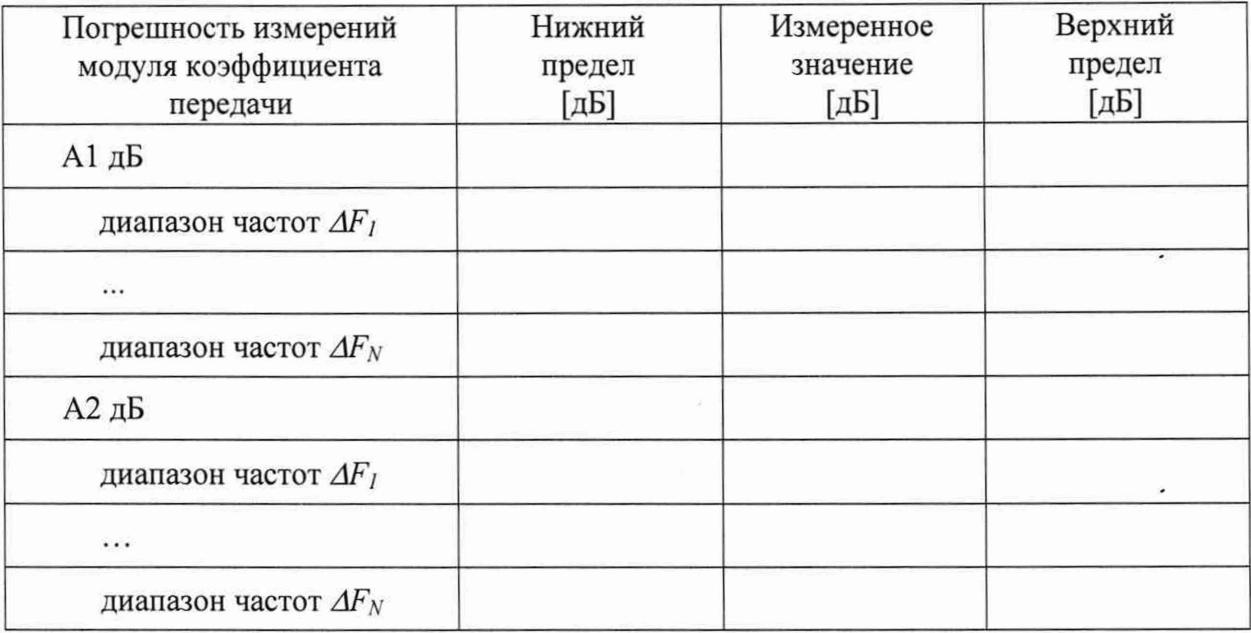

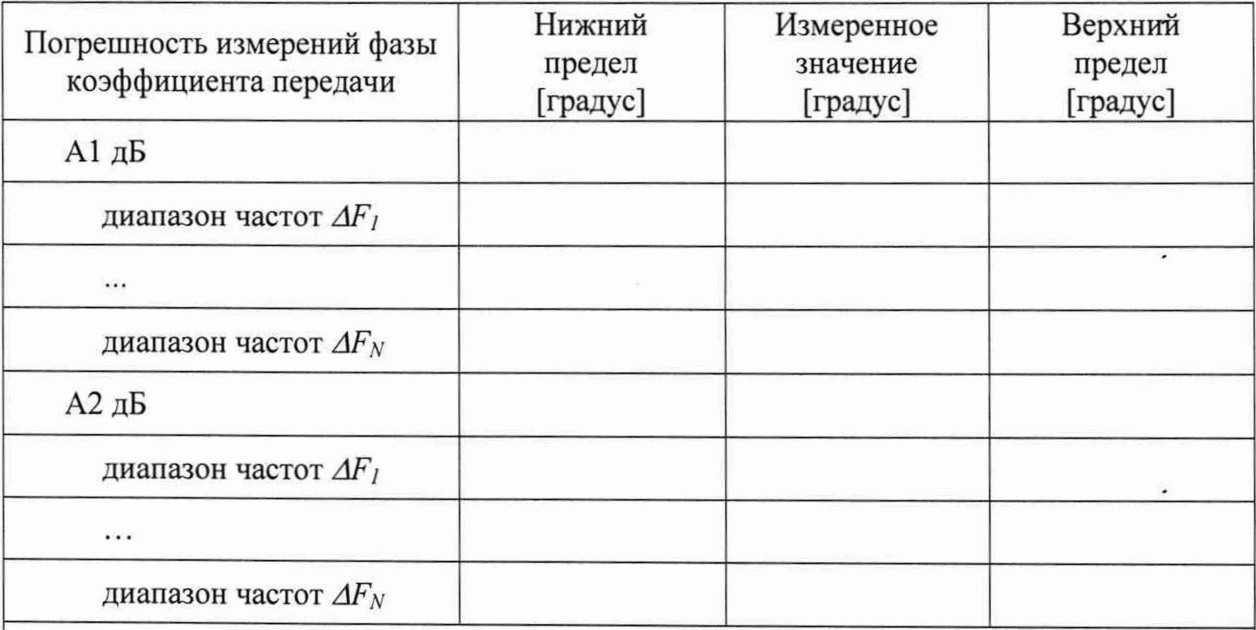

А1 и А2 - коэффициенты передачи используемых аттеню аторов.

Диапазоны частот ДГ указаны в таблице с эффективными параметрами (см. ниже по тексту).

Пределы рассчитываются с учётом погрешности определения действительных значений модуля и фазы коэффициента передачи используемых аттенюаторов.

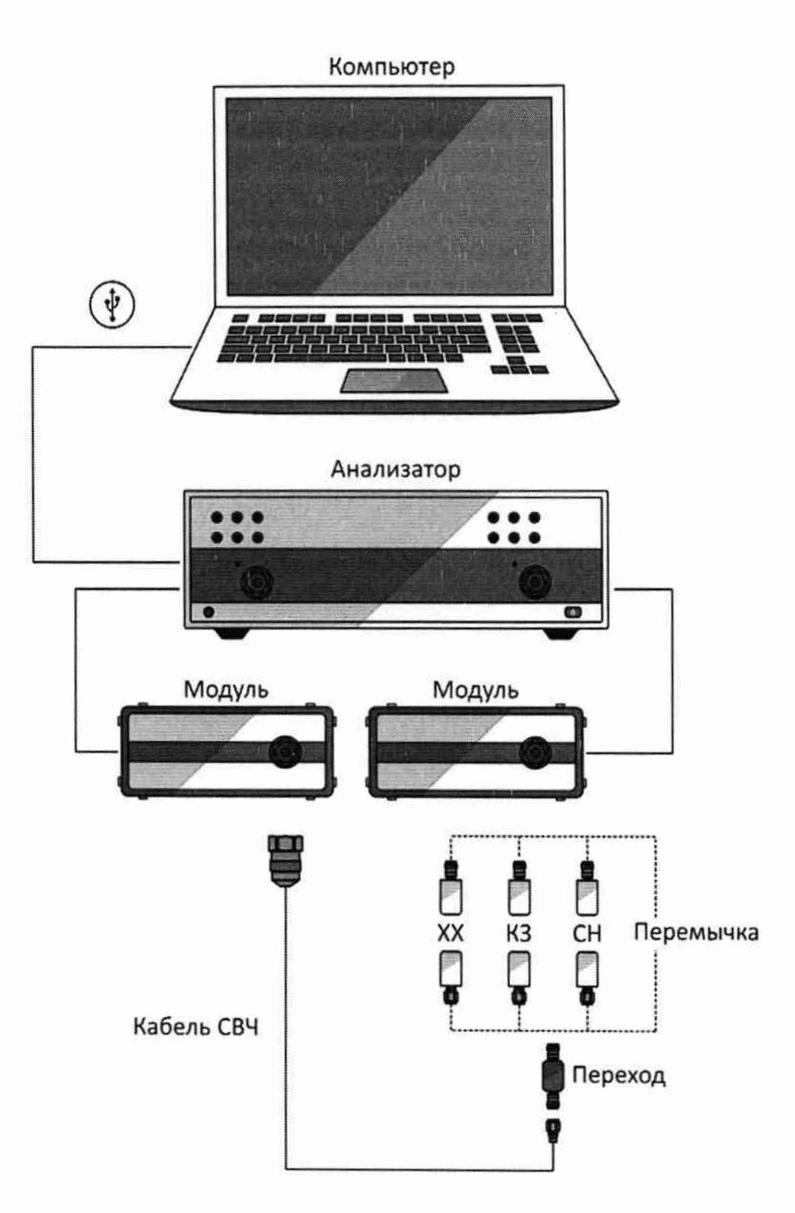

Рисунок А.11 - Схема измерений (проведение полной двухпортовой «калибровки»)

Для улучшения повторяемости при подключении устройств рекомендуется использовать прецизионный переход.

54

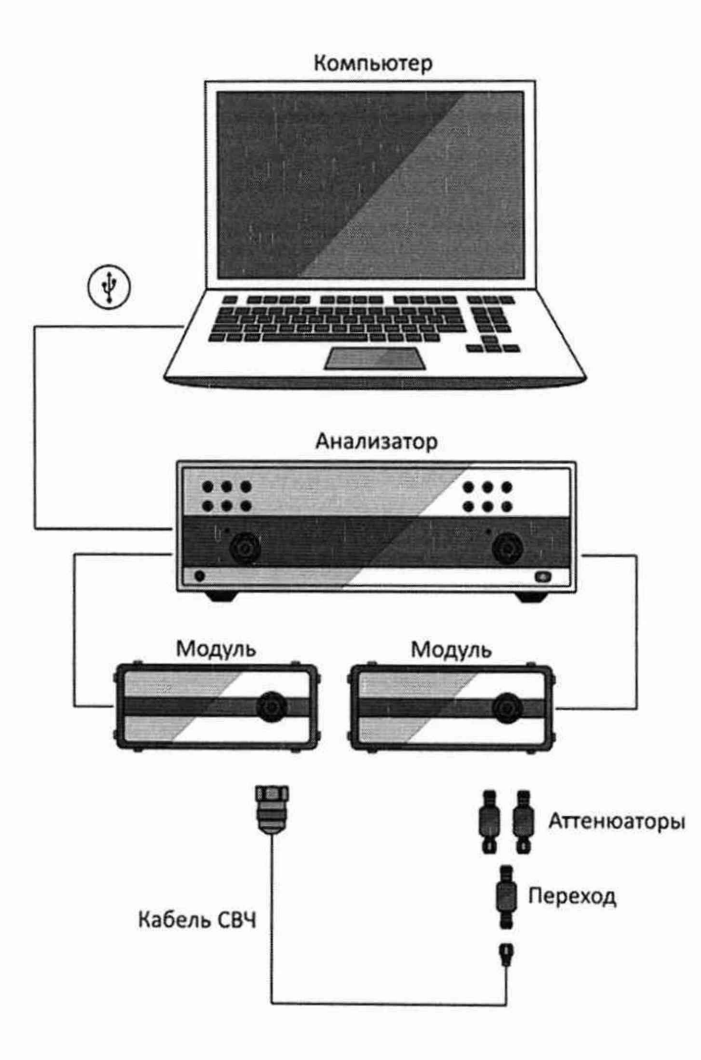

Рисунок А.12- Схема измерений (измерение параметров аттенюаторов)

Проведение измерений:

Установить параметры по умолчанию, уровень выходной мощности минус 10 дБм, полосу фильтра промежуточной частоты не более 100 Гц, диапазон частот от 18 до 54 ГГц в тракте 1,85/0,8 мм и от 18 до 50 ГГц в тракте 2,4/1,04 мм.

Измерения следует проводить на регламентируемых для аттенюаторов частотах (на частотах их описания). Для этого рекомендуется использовать сегментное сканирование.

После выполнения полной двухпортовой «калибровки» подключить аттенюатор к измерительным портам модулей. Провести в регламентируемых частотных точках измерения модуля коэффициента передачи в логарифмическом масштабе (дБ) и фазы коэффициента передачи в градусах при двух направлениях зондирования: прямом и обратном. При необходимости, для упрощения измерений можно использовать маркеры, реализованные в программном обеспечении. Определить абсолютные погрешности.

Индекс «ji» в нижеприведённых формулах будет относиться к прямому направлению зондирования, «ij» - к обратному. Далее по тексту будет представлен расчёт только для прямого направления в предположении, что для обратного он будет аналогичным.

 $\Delta |S^{H3M}_{ji}| = |S^{H3M}_{ji}| - |S^{0}_{ji}|$ ,  $\Delta \varphi(S^{H3M}_{ji}) = \varphi(S^{H3M}_{ji}) - \varphi(S^{0}_{ji})$  (для прямого коэффициента передачи),

 $\Delta |S_{ij}^{\text{M3M}}| = |S_{ij}^{\text{M3M}}| - |S_{ij}^0|, \ \Delta \varphi(S_{ij}^{\text{M3M}}) = \varphi(S_{ij}^{\text{M3M}}) - \varphi(S_{ij}^0)$  (для обратного коэффициента передачи),

где  $\Delta |S_{ii}^{\text{H3M}}|$  $|S_{ji}^{\text{H3M}}|$  $|S_{ii}^0|$ дБ; - погрешность измерений модуля коэффициента передачи, дБ; - измеренное значение модуля коэффициента передачи аттенюатора, дБ; -действительное значение модуля коэффициента передачи аттенюатора,

 $\Delta\varphi(S_{ji}^{\text{H3M}})$  – погрешность измерений фазы коэффициента передачи, градус;

 $\varphi(S_{ij}^{\text{H3M}})$ <br> $\varphi(S_{ii}^0)$ - измеренное значение фазы коэффициента передачи аттенюатора, градус;

градус. - действительное значение фазы коэффициента передачи аттенюатора,

Вычислить пределы суммарной погрешности измерений модуля коэффициента передачи  $\Delta |S_{ji}^{\Sigma}|$  в дБ и фазы коэффициента передачи  $\Delta \varphi(S_{ji}^{\Sigma})$  в градусах:

$$
\Delta \left| S_{ji}^{\Sigma} \right| = -20 \cdot \lg \left[ 1 - \sqrt{\left[ 1 - 10 \frac{-\Delta \left| S_{ji}^{A} \right|}{20} \right]^2 + \left[ 1 - 10 \frac{-\Delta \left| S_{ji}^{0} \right|}{20} \right]^2} \right],
$$
  

$$
\Delta \varphi \left( S_{ji}^{\Sigma} \right) = \sqrt{\left[ \Delta \varphi \left( S_{ji}^{A} \right) \right]^2 + \left[ \Delta \varphi \left( S_{ji}^{0} \right) \right]^2},
$$

где  $\Delta |S_{ii}^A|$ - предел допускаемой абсолютной погрешности измерений модуля коэффициента передачи, дБ;

- предел абсолютной погрешности описания действительных значений  $\Delta |S_{ii}^0|$ модуля коэффициента передачи аттенюатора, дБ;

абсолютной погрешности  $\Delta \varphi(S_{ii}^A)$  - предел допускаемой измерений фазы коэффициента передачи, градус;

 $\Delta\varphi(S_{ii}^0)$  - предел абсолютной погрешности описания действительных значений фазы коэффициента передачи аттенюатора, градус.

Пределы погрешности  $\Delta |S_{ji}^A|$  и  $\Delta \varphi(S_{ji}^A)$  рассчитываются по следующим формулам:

$$
\Delta \left| S_{ji}^A \right| = -20 \cdot \lg \left[ 1 - \left( (Et - 1) + Es \cdot \left| S_{ii}^0 \right| + El \cdot \left| S_{jj}^0 \right| + Ex \cdot \left| S_{ji}^0 \right|^{-1} \right) \right],
$$

$$
\Delta \varphi \big( S_{ji}^A \big) = 0.5 + \left( \frac{180}{\pi} \right) \cdot \arcsin \left( (Et - 1) + Es \cdot \left| S_{ii}^0 \right| + El \cdot \left| S_{jj}^0 \right| + Ex \cdot \left| S_{ji}^0 \right|^{-1} \right),
$$

где Et

- эффективный трекинг передачи;

Es - эффективное согласование источника;

 $El$ - эффективное согласование нагрузки;

 $Ex$ - изоляция (или максимальный уровень собственных шумов);

 $|S_{ii}^0|$  и  $|S_{jj}^0|$  - действительное значение модуля коэффициента отражения входа и выхода аттенюатора соответственно (в линейном масштабе);

 $|S_{ii}^0|$ - действительное значение модуля коэффициента передачи аттеню атора (в линейном масштабе).

По окончании расчёта проверить, что погрешности измерений модуля  $\Delta |S_{ii}^{\text{H3M}}|$  и фазы  $\Delta \varphi(S_{ii}^{\text{H3M}})$  коэффициента передачи не превышают пределы суммарной погрешности  $\Delta |S_{ii}^{\Sigma}|$  и  $\Delta \varphi(S_{ii}^{\Sigma})$  соответственно (для двух направлений зондирования). В таблицу результатов измерений (или протокол) вносятся максимальные отклонения.

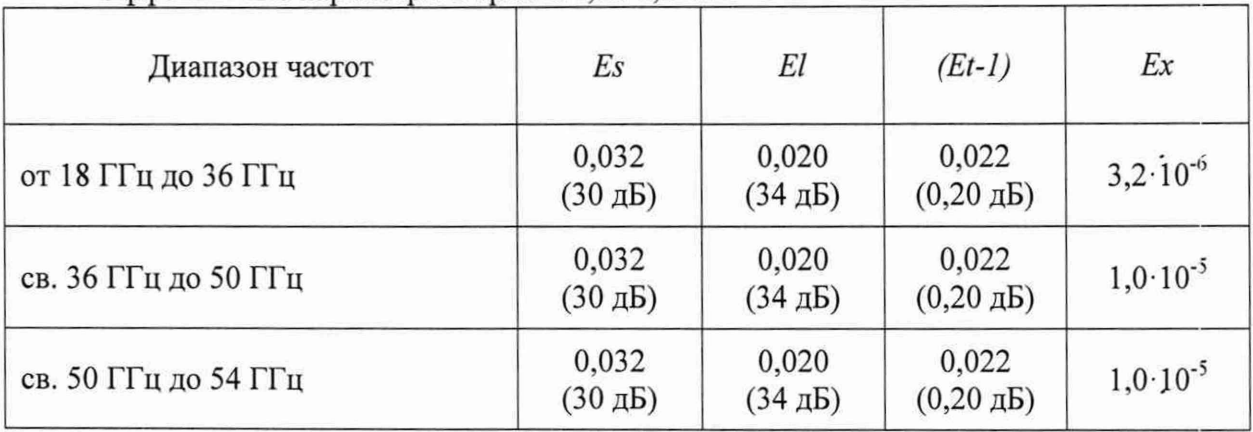

Эффективные параметры в тракте 1,85/0,8 мм

Эффективные параметры в тракте 2,4/1,04 мм

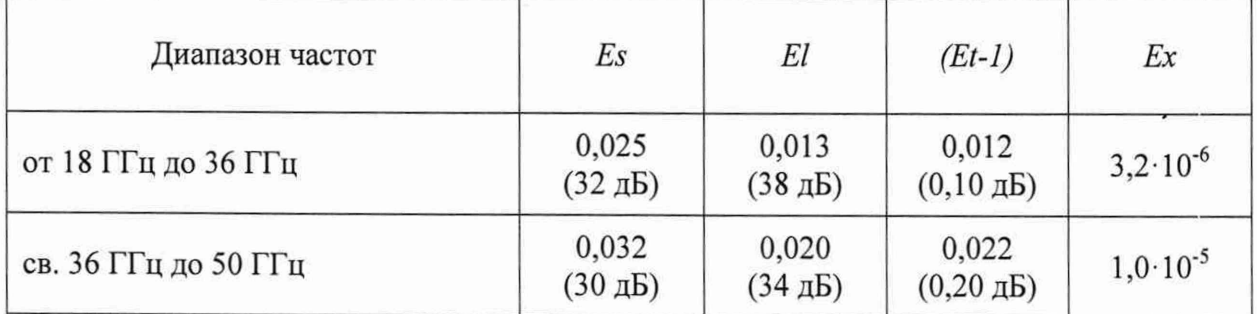

Если измерения проводятся при полосе фильтра промежуточной частоты отличной от 1 Гц, то следует пересчитать параметр *Ех,* указанный в вышеприведённой таблице:

$$
Ex = 10^{\frac{D+10 \cdot \lg \left[\frac{\Delta f \prod (1,M)}{\Delta f \prod (1,H)}\right]}{20}},
$$

где D - нижняя граница диапазона измерений модуля коэффициента передачи, дБ;

*4fn4.M~* ширина полосы пропускания фильтра промежуточной частоты при измерении, Гц;

 $\Delta f_{\Pi' H}$ - номинальная ширина полосы пропускания фильтра промежуточной частоты, равная 1 Гц.

Нижняя граница диапазона измерений модуля коэффициента передачи при уровне выходной мощности минус 10 дБм и полосе фильтра промежуточной частоты 1 Гц:

минус 110 д Б ......................................... от 18 до 36 ГГц; минус 100 д Б ......................................... св. 36 до 50 ГГц; минус 100 д Б ......................................... св. 50 до 54 ГГц.

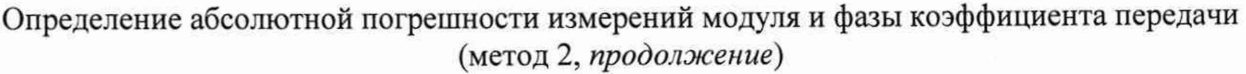

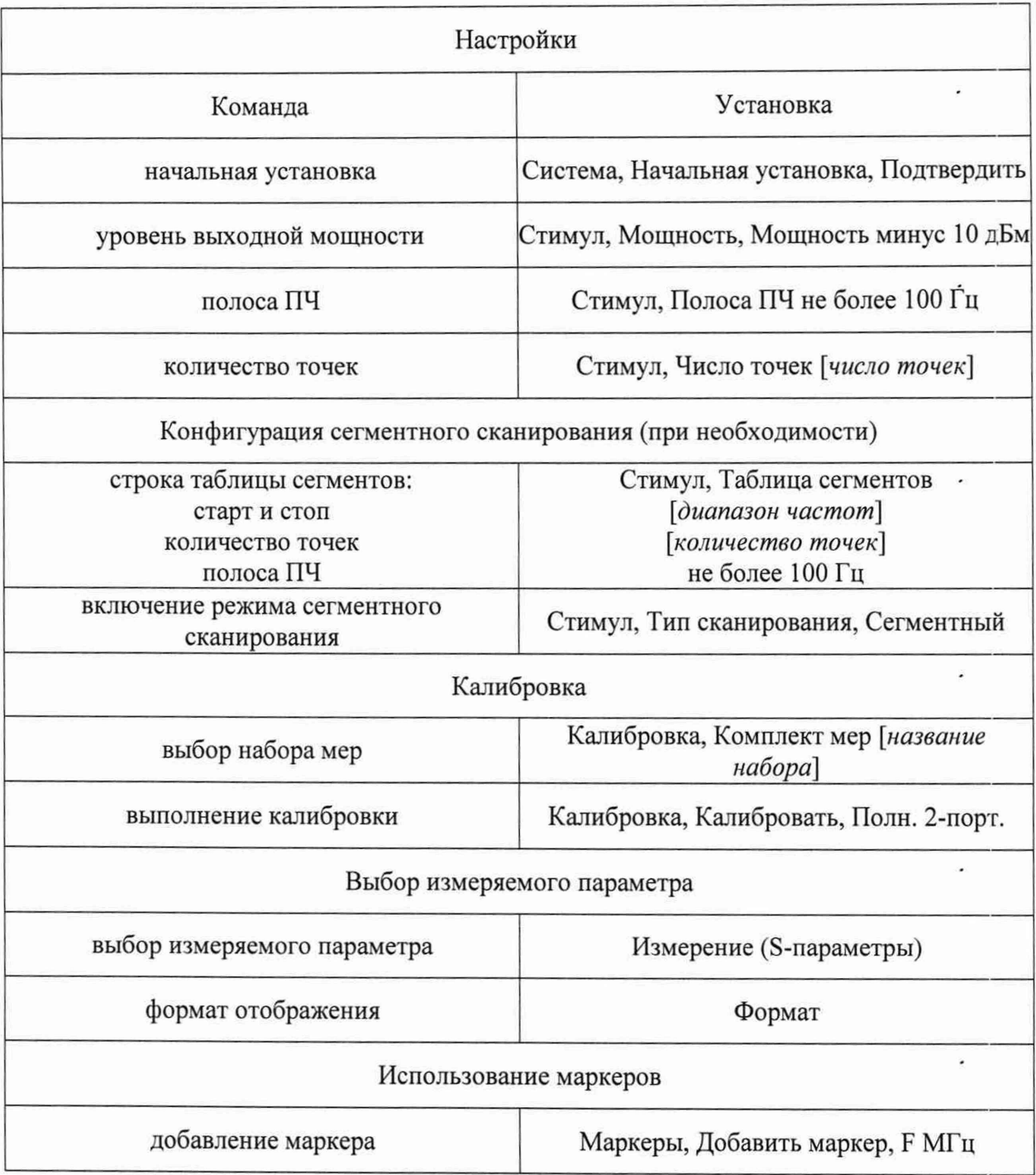